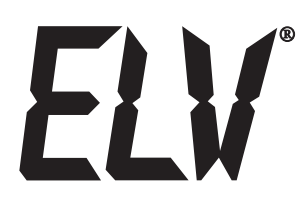

# Akku-Lade-Center ALC 8500-2 Expert

**Bedienungsanleitung**

**ELV Elektronik AG Maiburger Straße 29–36 · 26789 Leer · Germany Telefon 0491/6008-88 · Telefax 0491/7016 www.elv.de …at …ch**

**Bitte lesen Sie diese Bedienungsanleitung vor der Inbetriebnahme komplett und bewahren Sie die Bedienungsanleitung für späteres Nachlesen auf. Wenn Sie das Gerät anderen Personen zur Nutzung überlassen, übergeben Sie auch diese Bedienungsanleitung.**

### **Kontakt**

Sie haben Fragen zum Produkt oder zur Bedienung? Unser **Technischer Kundendienst** erteilt Ihnen gerne umfassende und qualifizierte Auskünfte:

E-Mail: technik@elv.de

Telefon:<br>Deutschland: 0491/6008-245 Österreich: 0662/627-310<br>Schweiz: 061/8310-100 Schweiz: 061/8310-100

**Häufig gestellte Fragen** und aktuelle Hinweise zum Betrieb des Produktes finden Sie bei der Artikelbeschreibung im ELV-Web-Shop: www.elv.de ...at ...ch

Nutzen Sie bei Fragen auch unser **ELV-Techniknetzwerk:** www.netzwerk.elv.de

Bei Fragen zu Rücksendungen, Reklamationen oder Ersatzteilen wenden Sie sich bitte an unseren **Kundenservice:**

E-Mail: kundenservice@elv.de

Telefon:<br>Deutschland: Deutschland: 0491/6008-455<br>Österreich: 0662/624-084 Österreich: 0662/624-084 Schweiz: 061/9711-344

Dokumentation © 2004 eQ-3 AG, Germany

Alle Warenzeichen und Schutzrechte werden anerkannt.

<sup>6.</sup> Ausgabe Deutsch 09/2016

Alle Rechte vorbehalten. Ohne schriftliche Zustimmung des Herausgebers darf diese Bedienungsanleitung auch nicht auszugsweise in irgendeiner Form reproduziert werden.

Es ist möglich, dass die vorliegende Bedienungsanleitung noch drucktechnische Mängel oder Druckfehler aufweist. Die Angaben in dieser Bedienungsanleitung werden jedoch regelmäßig überprüft und Korrekturen in der nächsten Ausgabe vorgenommen. Für Fehler technischer oder drucktechnischer Art und ihre Folgen übernehmen wir keine Haftung.

Änderungen im Sinne des technischen Fortschritts können ohne Vorankündigung vorgenommen werden. 61823-2015, Version 6.2, dtp

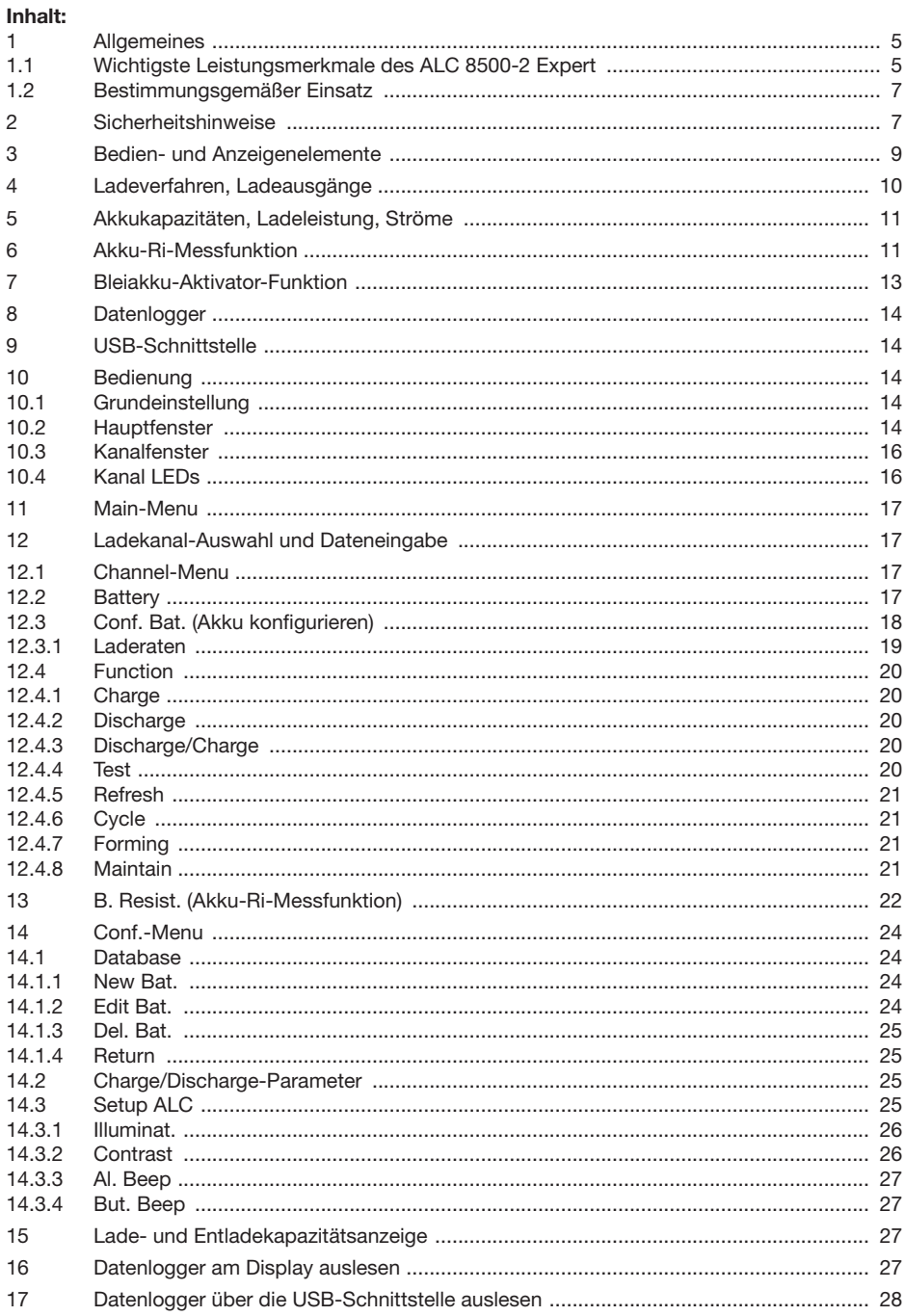

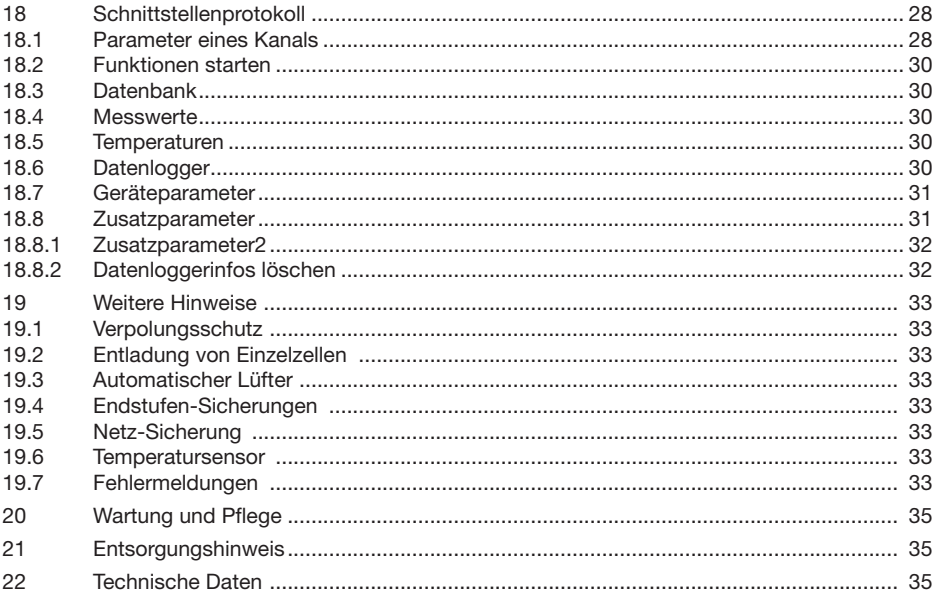

# **1 Allgemeines**

Akkus, und insbesondere Akkupacks, sind die Grundvoraussetzung für mobile Geräte und somit in nahezu allen Bereichen des täglichen Lebens zu finden. Ohne geeignete wiederaufladbare Energiespeicher wäre die heute selbstverständliche Mobilität im Consumer- und Kommunikationsbereich undenkbar, da Primärzellen (Batterien) teuer und somit für viele Anwendungen nicht akzeptabel sind. Als weitere Bereiche, wo ohne wiederaufladbare Akkusysteme nichts "läuft", sind der Modellbaubereich und viele Elektrowerkzeuge zu nennen.

Nickel-Cadmium(NC)- und Nickel-Metall-Hydrid(NiMH)-Akkus spielen dabei nach wie vor eine dominierende Rolle, insbesondere dann, wenn eine unkomplizierte Handhabung und hohe Entladeströme benötigt werden. Im "Hochstrombereich" und wenn es auf geringe Kosten ankommt (z. B. Elektrowerkzeuge) werden häufig noch die altbekannten Nickel-Cadmium-Akkus eingesetzt. Der geringe Innenwiderstand, die flache Entladecharakteristik und die Schnellladefähigkeit sind dabei besonders zu nennen.

Nickel-Metall-Hydrid(NiMH)-Akkus verfügen bei gleicher Baugröße über erheblich höhere Kapazitäten und sind wesentlich umweltfreundlicher, da nicht das giftige Schwermetall Cadmium enthalten ist. Durch eine ständige Verbesserung aller technischen Daten und auf Grund gesetzlicher Regelungen werden NiMH-Akkus zukünftig den NC-Akku vollständig ersetzen.

Die volle Leistungsfähigkeit eines Akkus bzw. eines Akkupacks bleibt jedoch nur bei entsprechender Pflege erhalten. Überladung und Tiefentladung haben einen besonders schädigenden Einfluss auf die Lebensdauer der Energiespeicher.

Ladegeräte, die zum Lieferumfang vieler Geräte gehören, sind häufig aus Kostengründen ohne jegliche "Intelligenz" und tragen somit nicht zur langen Lebensdauer der zugehörigen Akkus bei. Aber auch im Modellbaubereich wird oft die Lebensdauer der zum Teil recht teuren Akkupacks durch ungeeignete Lademethoden stark reduziert. Dadurch wird meistens nur ein Bruchteil der maximal möglichen Lade-Entlade-Zyklen eines Akkus erreicht. Wenn man diese Aspekte bedenkt, macht sich die Anschaffung eines guten Ladegerätes schnell bezahlt.

### **1.1 Wichtigste Leistungsmerkmale des ALC 8500-2 Expert**

Das ALC 8500-2 Expert ist ein absolutes Spitzengerät im Bereich der Ladetechnik und bietet Leistungsmerkmale, die bisher bei keinem anderen Ladegerät zu finden sind. Vier voneinander unabhängige Ladekanäle können gleichzeitig unterschiedliche Funktionen ausführen. Die Nutzung der umfangreichen Funktionen und Programmabläufe wird durch ein großes, hinterleuchtetes Grafikdisplay und eine komfortable Bedienung mit einem Drehimpulsgeber und Menüführung unterstützt.

Unterstützt werden vom ALC 8500-2 Expert alle wichtigen Akkutechnologien wie Nickel-Cadmium (NC), Nickel-Metall-Hydrid (NiMH), Blei-Gel, Blei-Säure, Lithium-Ionen (Li-Ion), Lithium-Polymer (LiPol) und Lithium-Eisen-Phosphat (LiFePO4).

Dank Flash-Speicher und zukunftsweisender Technologie kann beim ALC 8500-2 Expert ein Firmware-Update erfolgen. Dadurch ist jederzeit eine Software-Erweiterung möglich, oder neue Akkutechnologien können angepasst bzw. implementiert werden.

Das ALC 8500-2 Expert verfügt über 4 getrennte Ladeausgänge, an denen die Akkus bzw. Akkupacks gleichzeitig anschließbar sind und dank eines großzügig dimensionierten Netzteils auch gleichzeitig geladen werden können.

Die Ladekanäle 1 und 2 sind für Akkupacks mit bis zu 20 in Reihe geschaltete Zellen ausgelegt und können jeweils Ladeströme bis zu 5 A (abhängig von der Zellenzahl, siehe Tabelle 1) liefern. Zur Verringerung der Verlustleistung kommen hier sekundär getaktete Schaltregler zum Einsatz.

Die Ladekanäle 3 und 4 sind für Akku-Nennspannungen bis zu 12 V (10 Zellen) ausgelegt, wobei ein Gesamt-Ladestrom von 1 A beliebig auf diese Kanäle aufzuteilen ist.

Die Ladeparameter von einzelnen Akkusätzen können in einer Akku-Datenbank abgelegt werden und stehen dann wieder zur Verfügung. Bei bereits erfassten Akkus bzw. Akkupacks sind dann keine umfangreichen Eingaben erforderlich, da auf die Daten der Datenbank zurückgegriffen werden kann.

Mit einem integrierten Datenlogger können komplette Lade-/Entladekurven-Verläufe aufgezeichnet werden, ohne dass dazu ständig ein PC angeschlossen sein muss. Zur späteren Datenübertragung und Verbindung mit einem PC dient die USB-Schnittstelle des ALC 8500-2 Expert.

#### **Tabelle 1: Leistungsdaten des ALC 8500-2 Expert**

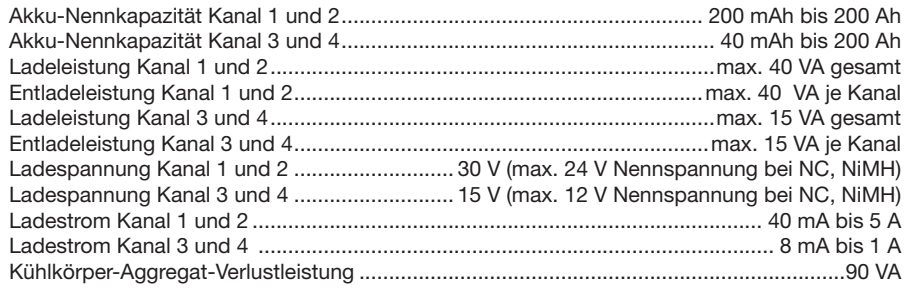

Neben der Steuerung des Ladegerätes erfolgt über die Schnittstelle auch das Auslesen des integrierten Datenloggers. Mit einer zugehörigen PC-Software sind die Akku-Daten dann weiterzuverarbeiten.

Wenn es um die Qualitätsbeurteilung von Akkus und Batterien geht, ist die Spannungslage unter Lastbedingungen ein wichtiges Kriterium. Für eine hohe Spannungslage unter Lastbedingungen ist daher ein möglichst geringer Akku-Innenwiderstand erforderlich. Zur Bestimmung des Akku-Innenwiderstandes ist im ALC 8500-2 Expert ein Akku-Ri-Messgerät integriert.

Eine weitere Besonderheit des ALC 8500-2 Expert ist die integrierte Bleiakku-Aktivator-Funktion, die zur Verhinderung von kristallisierten Sulfatablagerungen an den Bleiplatten dient. Kristallisierte Sulfatablagerungen entstehen besonders bei Bleiakkus, die über längere Zeit gelagert, nur selten genutzt oder mit geringen Strömen entladen werden. Die Lebensdauer dieser Akkus kann durch die Aktivator-Funktion erheblich verlängert werden.

**Die wichtigsten Eigenschaften und Ausstattungsmerkmale im Überblick:**

- **• 4 Ladekanäle zum Anschluss von 4 Akkus/Akkusätzen**
- **• gleichzeitige Bearbeitung an allen 4 Kanälen, auch bei unterschiedlichen Funktionen**
- **• exakte Akku-Kapazitätsermittlung, z. B. zur Selektion von Akkupacks**
- **• Anzeige der eingeladenen und entladenen Kapazität bei jedem einzelnen Akku möglich**
- **• unterschiedliche Ladeprogramme zur bestmöglichen Akkupflege: Laden, Entladen, Entladen und Laden, Auffrischen, Zyklen, Test/Kapazitätsmessung, Formieren, Erhaltungsladung nach dem Laden**
- **• Unterstützung von unterschiedlichen Akkutechnologien: NC, NiMH, Blei-Säure, Blei-Gel, Lithium-Ionen, Lithium-Ionen-Polymer, Lithium-Eisen-Phosphat**
- **• Bleiakku-Aktivator-Funktion zur Verhinderung von Sulfatablagerungen**
- **• integriertes Akku-Ri-Messgerät**
- **• integrierter Datenlogger zur Aufzeichnung und Speicherung von kompletten Lade-/Entladekurven-Verläufen**
- **• Datenerhalt bei Netzspannungsausfall, automatischer Start des Programms bei Netzwiederkehr**
- **• USB-PC-Schnittstelle zur Steuerung des ALC 8500-2 Expert und zum Auslesen des Datenloggers (galvanisch getrennt)**
- **• Anzeige von Zellenspannung, Ladestrom, Entladestrom, eingeladener Kapazität, entladener Kapazität**
- **• integrierter, temperaturgesteuerter Lüfter**
- **• Temperatur-Schutzschaltungen für Trafo und Endstufe**
- **• durch zukunftsweisende Flash-Technologie die Möglichkeit von Firmware-Updates und Firmware-Upgrades**
- **• komfortable Bedienung durch Drehimpulsgeber und Menüsteuerung**

# **1.2 Bestimmungsgemäßer Einsatz**

Das Ladegerät ist für das Schnell- und Normalladen, Entladen und Erhaltungsladen von Akkus der Technologien NiCd, NiMH, Blei-Säure, Blei-Gel, Li-Ion, LiPol und LiFePO4 vorgesehen. Der maximale Ladestrom beträgt 5 A, es können Akkus im Nennspannungsbereich zwischen 1,2 V und 24 V (NC, NiMH) geladen werden. Jeder andere Einsatz ist nicht bestimmungsgemäß und führt zu Gewährleistungs- und Haftungsausschluss. Dies gilt auch für Umbauten und Veränderungen.

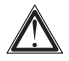

**Bitte lesen Sie diese Anleitung sorgfältig und komplett, bevor Sie das Gerät in Betrieb nehmen. Beachten und befolgen Sie die gegebenen Sicherheitshinweise.**

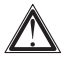

**Laden Sie nur wiederaufladbare Akkus der Technologien NiCd, NiMH, Blei-Säure, Blei-Gel, Li-Ion, LiPol und LiFePO4, jedoch niemals Batterien, gleich welchen Typs, mit diesem Ladegerät! Batterien können beim Laden explodieren und dabei schwere gesundheitliche Schäden hervorrufen!**

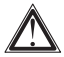

**Hinweis zum Laden von Lithium-Ionen-Akkus mit integrierter Ladetechnik**

Viele Lithium-Ionen-Akkus, wie z. B. für Handys und Notebooks, sind mit einer integrierten Lade- und Schutzelektronik ausgestattet. Akkus mit integrierter Elektronik dürfen grundsätzlich nicht an das ALC 8500-2 angeschlossen werden, da die Elektronik beschädigt werden könnte oder diese Akkus nicht vollständig geladen werden.

Bevor Sie einen Lithium-Ionen-Akku an das ALC 8500-2 Expert anschließen, sollten Sie sich beim Hersteller vergewissern, dass keine Lade- bzw. Schutzelektronik im Akkupack integriert ist.

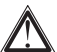

#### **Beachten Sie die Ladevorschriften des jeweiligen Akku-Herstellers!**

# **2 Sicherheitshinweise**

- Das Gerät arbeitet an einer Netzspannung von 220–240 V AC, 50 Hz. Behandeln Sie es deshalb genauso vorsichtig wie jedes andere netzbetriebene Gerät.
- Das Gerät gehört nicht in Kinderhände. Betreiben und lagern Sie es so, dass es von Kindern nicht erreicht werden kann.
- Sorgen Sie durch Freihalten der Geräterückwand und der Lüftungsschlitze für ausreichende Ventilationsmöglichkeiten des integrierten Lüfters.

– Wählen Sie einen geeigneten Standplatz mit guter Belüftung, frei von direkter Sonneneinstrahlung, fern von Heizungen, Motoren und stark vibrierenden Teilen, setzen Sie es keiner hohen Luftfeuchtigkeit, Staubeinwirkung und Hitze (z. B. im geschlossenen Fahrzeug) aus. Stellen Sie das Gerät nicht auf einer Tischdecke, einem hochflorigen Teppichboden oder ähnlichen Untergründen auf, die die Luftzirkulation behindern könnten.

- Das Gerät ist nicht für den Betrieb im Freien zugelassen.
- Setzen Sie das Gerät nicht Temperaturen unter 0 °C oder über 45 °C aus.
- Betreiben Sie das Gerät nur in geschlossenem Zustand.
- Reinigen Sie das Gerät nur nach dem Trennen vom Stromnetz mit einem trockenen Leinentuch, das bei starken Verschmutzungen leicht angefeuchtet sein kann.
- Verwenden Sie zur Reinigung keine lösungsmittelhaltigen Reinigungsmittel. – Vermeiden Sie das Eindringen jeglicher Flüssigkeiten in das Gerät. Sollte doch einmal Flüssigkeit in das Geräteinnere gelangt sein, so trennen Sie das Gerät sofort vom Netz und konsultieren Sie
- unseren Service. – Lassen Sie das Verpackungsmaterial des Gerätes nicht achtlos herumliegen. Kinder könnten es als Spielzeug verwenden und dabei zu Schaden kommen, z. B. durch Plastiktüten, Folien oder Spannbänder.
- Setzen Sie das Gerät bei Unklarheiten nicht in Betrieb und konsultieren Sie unseren Service.

#### **Achtung!**

**Kontrollieren Sie die Akkus vor dem Anschluss an das Ladegerät auf Beschädigungen und Oxidationserscheinungen, Leckagen und andere Undichtigkeiten. Laden Sie solche Akkus nicht, entsorgen Sie diese Akkus entsprechend dem Entsorgungs-Aufdruck.**

#### **Wichtiger Hinweis zum Anschluss von mehreren Akkus gleichzeitig.**

**Die Minusanschlüsse der 4 Ladeausgänge des ALC 8500-2 Expert sind intern nicht miteinander verbunden und führen daher auch nicht das gleiche Spannungspotenzial. Es ist** nicht **zulässig, Akkus an verschiedene Ladeausgänge anzuschließen, deren Minus- oder Plusanschlüsse extern miteinander verbunden sind.**

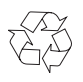

#### **Achtung! Batterieverordnung beachten!**

**Defekte oder verbrauchte Akkus dürfen nicht im Hausmüll entsorgt werden. Geben Sie solche Akkus bei den Batteriesammelstellen des Handels oder der örtlichen Sondermüllsammelstelle (z. B. Umweltmobil) ab.** 

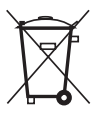

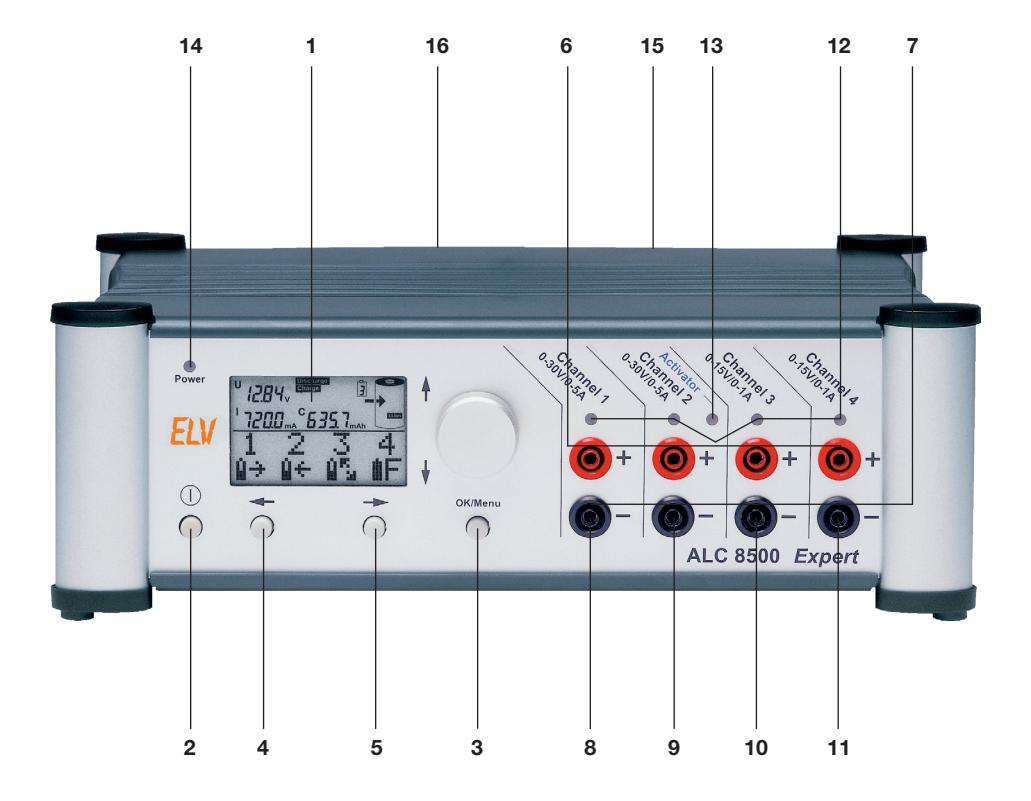

- 1. Multifunktions-LC-Display<br>2. Netzschalter
- **Netzschalter**
- 3. OK/Menu-Taste
- 4. Cursor-Taste ←<br>5. Cursor-Taste →
- 5. Cursor-Taste →<br>6. Plus-Anschluss
- 6. Plus-Anschluss für Akku
- 7. Minus-Anschluss für Akku
- 8. Ladeausgang 1
- 9. Ladeausgang 2
- 10. Ladeausgang 3
- 11. Ladeausgang 4
- 12. Kanal-LEDs
- 13. LED-Bleiakku-Aktivator-Funktion
- 14. Betriebsanzeige
- 15. USB-Schnittstelle (Geräterückseite)
- 16. Buchse für externen Temperatursensor (Geräterückseite)

# **4 Ladeverfahren, Ladeausgänge**

Während des Ladevorgangs überwacht der Mikrocontroller den Spannungsverlauf an jedem einzelnen Ladeanschluss. Zur Auswertung der Ladekurve dienen mehrere aufeinander folgende Messwerte.

Für bestmögliche Ladeergebnisse erfolgt eine ständige Überwachung der zum jeweiligen Akkutyp gehörenden Ladekurve mit 14-Bit-Genauigkeit.

Besonders wichtig ist die sichere Ladeenderkennung, die bei NC- und NiMH-Akkus nach der zuverlässigen Methode der negativen Spannungsdifferenz am Ende der Ladekurve erfolgt. Für ein ausgeprägtes -∆U werden Ladeströme >0,5 C empfohlen. Wenn über mehrere Messzyklen am Akku eine Spannungsdifferenz von wenigen mV nach unten registriert wird, schaltet der entsprechende Kanal auf Erhaltungsladung um.

Bei NiMH-Akkus wird der gegenüber NC-Akkus flachere Kurvenverlauf der Ladekurve berücksichtigt. Bei Blei-, Lithium-Ionen- und Lithium-Polymer-Akkus erfolgt die Ladeenderkennung nach der Strom-/ Spannungskurve.

Damit Übergangswiderstände an den Anschlussklemmen das Messergebnis nicht negativ beeinflussen, erfolgt die Messung der Akkuspannung bei NC- und NiMH-Akkus grundsätzlich im stromlosen Zustand.

Eine Frühabschaltung bei überlagerten oder tiefentladenen Akkus wird durch eine zusätzliche Pre-Peak-Erkennung sicher verhindert.

Bei tiefentladenen Akkus erfolgt zunächst eine Vorladung mit reduziertem Strom.

Sehr empfindlich reagieren die meistens mit höherer Kapazität angebotenen Nickel-Metall-Hydrid-Akkus auf Überladung. Dafür kommt es bei diesem Akkutyp nicht zu dem bei NC-Akkus häufig auftretenden Memory-Effekt. Lange Benutzungspausen mit direkt anschließender Aufladung (ohne Vorentladung) und Teilentladungen mit ständiger Nachladung sind die Ursachen für den Memory-Effekt bei NC-Zellen. Der Elektrolyt kristallisiert dann an den Elektroden aus und behindert so den Elektronenfluss in der Zelle. Durch mehrmaliges Entladen/Laden kann häufig die volle Kapazität des Akkus bzw. Akkupacks zurückgewonnen werden.

Ein Ladegerät, das nur über eine einfache Ladefunktion verfügt, ist daher zur optimalen Akkupflege nicht ausreichend. Für eine lange Akku-Lebensdauer stehen beim ALC 8500-2 Expert unterschiedliche Programme zur umfangreichen Akkupflege zur Verfügung. Natürlich können dabei alle Kanäle zur selben Zeit unterschiedliche Programme ausführen.

Zur Abfuhr der Verlustwärme im Entladebetrieb ist das ALC 8500-2 Expert mit einem innen liegenden Kühlkörper-Lüfteraggregat ausgestattet, und eine ständige Temperatur-Überwachung an den Endstufen schützt das Ladegerät in jeder Situation vor Überlastung.

Die Ladekanäle 1 und 2 sind für eine Ladespannung bis 30 V (entspricht Akku-Nennspannung von 24 V bei NC, NiMH) und maximale Ausgangsströme bis 5 A ausgelegt.

Der zur Verfügung stehende Ausgangsstrom richtet sich dabei nach der Zellenzahl des angeschlossenen Akkus und der zur Verfügung stehenden Ladeleistung.

Die maximale Ladeleistung für Kanal 1 und Kanal 2 beträgt zusammen 40 VA. Als Berechnungsgrundlage dient dabei nicht die Akku-Nennspannung, sondern es wird eine höhere Spannung unter Ladebedingungen berücksichtigt. Wird z. B. für Kanal 1 eine Leistung von 30 VA abgegeben, stehen für Kanal 2 noch 10 VA zur Verfügung. Solange die Gesamtleistung unter 40 VA bleibt, arbeiten beide Kanäle gleichzeitig. Im anderen Fall wartet der zuletzt gestartete Kanal so lange, bis die geforderte Leistung zur Verfügung steht (nach Beendigung des Ladevorganges beim zuerst gestarteten Ladekanal), und startet dann automatisch.

Die Ladeausgänge 3 und 4 arbeiten bis maximal 15-V-Ausgangsspannung, entsprechend 12-V-Akku-Nennspannung bei NC, NiMH. Dabei teilt sich der maximal mögliche Ladestrom von 1 A auf die beiden gleichzeitig arbeitenden Ausgänge auf. Wird zum Beispiel für Kanal 3 ein Ladestrom von 500 mA programmiert, so stehen für Kanal 4 ebenfalls 500 mA zur Verfügung. Kanal 4 kann hingegen 800 mA liefern, wenn Kanal 3 nur mit 200 mA belastet wird.

Jeweils im Hauptfenster des Displays wird angezeigt, ob der zugehörige Kanal aktiv arbeitet und welche Funktion ausgeführt wird. Des Weiteren befindet sich über jedem Ausgangsbuchsenpaar eine Kanal-LED, die bei aktiv arbeitendem Kanal dauerhaft leuchtet. Ist die Bearbeitungsfunktion beendet, leuchtet die LED alle 1,5 Sekunden kurz auf. Ist eine Notabschaltung erfolgt, blinkt die LED schnell.

# **5 Akkukapazitäten, Ladeleistung, Ströme**

Die Ladekanäle 1 und 2 sind für den Anschluss von Akkus mit Nennkapazitäten von 200 mAh bis 200 Ah konzipiert, während die Ladekanäle 3 und 4 Akkus mit Nennkapazitäten von 40 mAh bis 200 Ah bearbeiten können. Die wichtigsten Leistungsdaten des ALC 8500-2 Expert sind in Tabelle 1 (Kapitel 1.1) zusammengefasst, wobei für die Leistungsberechnung bei NC- und NiMH-Akkus nicht die Akku-Nennspannung, sondern eine Zellspannung von 1,5 V als Berechnungsgrundlage dient. Die Verwaltung der zur Verfügung stehenden Leistung übernimmt der Mikrocontroller.

Grundsätzlich können alle 4 Kanäle des ALC 8500-2 Expert gleichzeitig unterschiedliche Bearbeitungsvorgänge durchführen. Übersteigt jedoch die erforderliche Leistung die Leistungsdaten des ALC 8500-2 Expert, so erfolgt die Bearbeitung sequenziell. Auf dem Display wird "waiting for power" angezeigt, und der Vorgang wird erst gestartet, wenn ein anderer Kanal den Bearbeitungsvorgang beendet hat und die Leistung zur Verfügung steht.

# **6 Akku-Ri-Messfunktion**

Für die Qualitätsbeurteilung von Akkus ist neben der Kapazität der Innenwiderstand besonders wichtig. Besonders bei Hochstromanwendungen macht sich ein hoher Innenwiderstand negativ bemerkbar, d. h. wenn zu viel Spannung am Akku selbst abfällt und in Abwärme umgesetzt wird. Durch das Zusammenbrechen der Spannung unter Lastbedingungen erscheint der Akku bereits als leer, obwohl noch eine Menge Restenergie vorhanden sein kann.

Zum Ermitteln des Innenwiderstandes von Akkus und Akkupacks müssen diese einen definierten Ladungszustand aufweisen. In der Regel sollten die Akkus zur Messung nahezu voll geladen sein. Besonders wichtig ist der gleiche Ladezustand, wenn ein Vergleich von verschiedenen Zellen erfolgen soll.

Treten bei einem Akkupack abrupte Spannungseinbrüche beim Entladevorgang auf, so ist dies eindeutig ein Indiz dafür, dass nicht alle Zellen die gleiche Kapazität haben bzw. eine oder mehrere Zellen bereits geschädigt sind. Während des weiteren Entladeverlaufs kann es dann zum Umpolen und somit zur weiteren Schädigung dieser Zelle kommen. Gut selektierte Zellen hingegen sorgen immer dafür, dass Akkupacks eine hohe Zuverlässigkeit und insbesondere eine lange Lebensdauer haben.

Beim Zusammenstellen eines Akkupacks sollten daher grundsätzlich keine unterschiedlichen Zellen und erst recht keine Zellen mit unterschiedlicher Kapazität verwendet werden. Je besser die Zellen selektiert sind, desto besser und langlebiger ist der Akkupack.

Anhand einer Kapazitätsmessung ist der Alterungszustand eines Akkus oft nicht eindeutig zu erkennen. Da gibt schon die Messung des Akku-Innenwiderstandes bei definiertem Ladezustand einen weitaus genaueren Aufschluss. Der Innenwiderstand ist sicherlich das aussagekräftigste Kriterium für die Belastbarkeit eines Akkus. Typische Werte bei sehr guten Sub-C-Zellen sind im Bereich von 4 mΩ bis 6 mΩ zu finden.

In einem mit Akkus betriebenen System ist nicht nur der Innenwiderstand des Akkus für Spannungsverluste von der Zelle bzw. den Zellen zum Verbraucher verantwortlich. Hinzu kommen immer noch parasitäre Übergangswiderstände, hervorgerufen durch Leitungen und Steckverbindungen. Auch diese Werte können sich im Laufe der Zeit durch Oxidation an Steckverbindungen oder Verschraubungen erheblich verschlechtern und dann bei hoher Strombelastung einen erheblichen Spannungsverlust im Bereich der Spannungsversorgung hervorrufen.

In der Regel bleiben diese Übergangswiderstände zueinander aber unverändert. Bei Hochstromanwendungen lohnt es sich also immer, hier eine Optimierung vorzunehmen, indem auf unnötige Steckverbindungen verzichtet wird und möglichst kurze Leitungen mit großem Querschnitt verwendet werden. Steckerverbinder sollten eine große Kontaktfläche aufweisen und einen festen Sitz haben.

Vom Prinzip her ist die Messung des Innenwiderstandes recht einfach. Der Akku wird mit einem hohen definierten Strom entladen und der Spannungsabfall gegenüber dem unbelasteten Zustand ermittelt. Die Spannungsdifferenz dividiert durch den Belastungsstrom ergibt dann den Innenwiderstand.

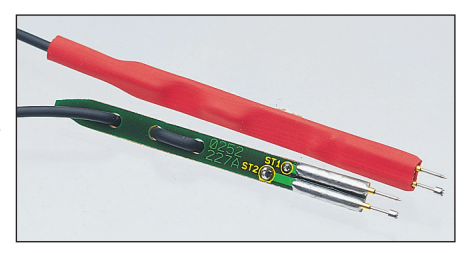

**Bild 1: Spezial-Messleitungen mit federnd gelagerten Messspitzen**

In der Praxis ist die Sache schon schwieriger. Zum einen handelt es sich um sehr geringe Spannungsdifferenzen im Millivoltbereich, und zum anderen muss das Gerät, zumindest kurzzeitig, hohe Entladeströme und die damit verbundenen Verlustleistungen verkraften. Hinzu kommt, dass aussagekräftige Ergebnisse nur dann zu erzielen sind, wenn die Spannungserfassung direkt am Akku erfolgt. Ansonsten würden Spannungsabfälle auf den Messleitungen das Ergebnis stark verfälschen.

Um diese Forderungen zu erfüllen, werden Spezial-Messleitungen eingesetzt, die jeweils über zwei federnd gelagerte Messspitzen verfügen (Abb. 1). Diese Messspitzen stellen dann den sicheren Kontakt zu den Polkappen des Akkus bzw. zu den gewünschten Messpunkten her. Über den breiten Kontakt der Messleitungen fließt der Entladestrom-Impuls, und der zweite Kontakt dient zur Messwerterfassung direkt an den Polkappen des Akkus.

Sollen die durch Leitungen und Steckverbinder entstehenden Verluste mit in die Messung einfließen, so sind einfach die Messspitzen an die entsprechenden Punkte zu führen. Durch die federnde Lagerung der Prüfspitzen ist eine sichere Kontaktierung an allen vier Messpunkten recht einfach sicherzustellen.

#### **Wichtiger Hinweis:**

**Systembedingt ist bei der Akku-Ri-Messfunktion kein Verpolungsschutz möglich. Das verpolte Anschließen eines Akkus kann zum Defekt führen.**

# **7 Bleiakku-Aktivator-Funktion**

Das ALC 8500-2 Expert verfügt über eine Bleiakku-Aktivator-Funktion, die bei der Ladung von Bleiakkus an Kanal 2 zugeschaltet werden kann. Diese Funktion verhindert kristallisierte Sulfatablagerungen an den Platten von Bleiakkus, die über einen längeren Zeitraum nicht genutzt oder während des Betriebes nur mit geringen Strömen entladen werden.

Bleiakkus sind so konzipiert, dass (bei entsprechender Pflege) durchaus eine Lebensdauer von 8 bis 10 Jahren erreicht werden kann. In der Praxis sieht es jedoch anders aus. Hier bleibt die durchschnittliche Lebensdauer oft weit unterhalb der Möglichkeiten, wobei es besonders häufig zum vorzeitigen Ausfall bei Bleiakkus kommt, die nur saisonweise genutzt werden.

Viele Besitzer von Motorrädern, Booten und Aufsitzmähern kennen somit sicherlich das Problem, dass im Frühjahr bei der ersten Inbetriebnahme der teure Akku versagt und ersetzt werden muss.

Sulfatbildung ist zwar ein grundsätzlicher Effekt bei Bleiakkus, jedoch besonders beim langsamen Entladen, wie z. B. bei der Selbstentladung, beginnen kristalline Sulfate die Bleiplatten zu bedecken. Je stärker nun der Plattenbelag wird, desto weniger Energie kann gespeichert und natürlich auch abgegeben werden. Sulfatablagerungen sind der Hauptgrund für das vorzeitige Versagen von Bleiakkus. Mit höherer Umgebungstemperatur steigt der Sulfataufbau noch erheblich an.

Sobald das ALC 8500-2 Expert beim Laden von Bleiakkus in den Betriebszustand Erhaltungsladung geht, kann die Aktivator-Funktion auf Wunsch automatisch zugeschaltet werden.

Durch periodische Spitzenstromimpulse werden Sulfatablagerungen an den Bleiplatten verhindert. Ja, selbst bestehende Sulfatablagerungen werden gelöst und als aktive Schwefelmoleküle in die Akkuflüssigkeit zurückgeführt.

Trotz der hohen Stromimpulse wird dem Akku nur verhältnismäßig wenig Energie entnommen, da die Dauer des alle 30 Sek. auftretenden Entladestrom-Impulses nur 100 µs beträgt. Die Energieentnahme wird durch die Erhaltungsladung wieder ausgeglichen.

Die BA-Funktion arbeitet bis zu 15 V Akkuspannung.

Zur Funktionskontrolle wird der Entladeimpuls mit Hilfe einer Leuchtdiode auf der Frontplatte (neben der Kanal-LED von Kanal 2) angezeigt. Die Leuchtdiode zeigt den tatsächlichen Stromfluss an und dient somit auch zur Schaltungsüberwachung.

# **8 Datenlogger**

Der Datenlogger dient zur Aufzeichnung von kompletten Lade-/Entladekurven-Verläufen, unabhängig vom Anschluss eines PCs. Der Datenlogger kann die Lade-/Entladekurven-Verläufe für alle 4 Kanäle gleichzeitig aufzeichnen, wobei die Daten aufgrund eines Flash-Speichers auch ohne Betriebsspannung erhalten bleiben. Es können bis zu 10 Bearbeitungsvorgänge gespeichert und mit Hilfe der Software Charge Professional verarbeitet werden.

Bei jedem Datensatz werden neben den Spannungs- und Stromwerten auch die Akku-Nummer aus der Akku-Datenbank, der Akku-Typ, die Zellenzahl, die Nennkapazität und die Pausenzeit mit abgespeichert. Die Übertragung vom PC kann somit zu einem beliebigen späteren Zeitpunkt erfolgen, und durch Übergabe z. B. an Tabellenkalkulationsprogramme ist es möglich, das "Akkuleben" quasi nach beliebigen Kriterien zu analysieren.

# **9 USB-Schnittstelle**

An der Geräterückseite verfügt das ALC 8500-2 Expert über eine USB-Schnittstelle, die zur Kommunikation mit einem PC dient. Die mit dem integrierten Datenlogger erfassten Lade- und Entladekurven-Verläufe können dann am PC weiterverarbeitet werden. Zum Speichern, Auswerten und Archivieren dient die komfortable PC-Software "ChargeProfessional". Auch die komplette Bedienung und Steuerung des ALC 8500-2 Expert ist über die USB-Schnittstelle möglich. Die Kommunikation mit dem PC kann anhand der Leuchtdioden (TX, RX) rechts und links neben der USB-Buchse überprüft werden.

# **10 Bedienung**

Zur Bedienung des ALC 8500-2 Expert sind dank der Menüführung und Auswahl der Menüpunkte mit dem Drehimpulsgeber, abgesehen vom Netzschalter, nur noch 3 zusätzliche Tasten erforderlich. Für jeden Ladekanal steht auf der Frontseite des Gerätes ein Buchsenpaar zum Anschluss der zu ladenden Akkus bzw. des zu ladenden Akkupacks zur Verfügung.

Dank Grafikdisplay und komfortabler Menüführung ist die Bedienung sehr übersichtlich.

### **10.1 Grundeinstellung**

Mit dem links unten angeordneten Schalter wird das ALC 8500-2 Expert eingeschaltet, worauf zunächst eine kurze Initialisierungsphase erfolgt, bei der in der oberen Displayhälfte alle zur Verfügung stehenden Segmente und in der unteren Displayhälfte (Grafikfeld) ALC 8500-2 und die aktuelle Firmware-Version angezeigt werden. Bei einer Spannungsunterbrechung, z. B. Netzausfall, wird bei jedem Kanal die zuletzt ausgeführte Funktion wieder neu gestartet, und auf dem Display erscheint das Hauptfenster.

### **10.2 Hauptfenster**

Beim Hauptfenster werden in der oberen Displayhälfte Detailinformationen zu den einzelnen Ladekanälen dargestellt.

In der unteren Displayhälfte befindet sich eine Gesamtübersicht zu den 4 zur Verfügung stehenden Ladekanälen, wobei auf einen Blick anhand von eindeutigen Symbolen die bei jedem Kanal aktuell laufende Funktion erkennbar ist. Bei unserem Beispiel in Abbildung 2 wird an Kanal 1 ein Akku geladen, an Kanal 2 ein Akku entladen, Kanal 3 führt bei der "Refresh"-Funktion die Entladung durch und Kanal 4 wird zur Zeit nicht genutzt.

Die zur Verfügung stehenden Symbole und deren Bedeutung sind in Abbildung 3 zu sehen.

Beim Hauptfenster können mit dem Drehimpulsgeber die Detailinformationen zu den einzelnen Lade-/Entladekanälen aufgerufen werden, die dann in der oberen Displayhälfte dargestellt werden.

**Bild 2: Hauptfenster**

Neben der gewählten Akkutechnologie werden die aktuell laufende Funktion, die Akkuspannung, der Ladestrom und die aktuelle Kapazität des gewählten Kanals angezeigt. In der unteren Displayhälfte bleibt dabei die Gesamtübersicht der Kanäle erhalten.

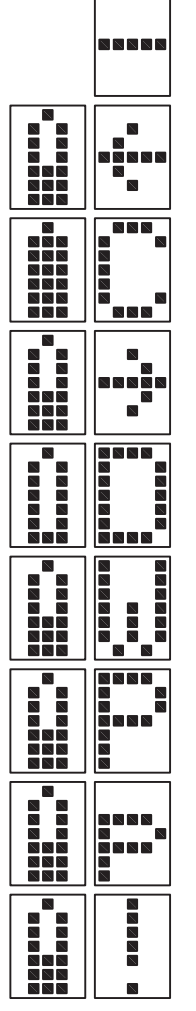

Channel not used

Charge (laden)

Charged (geladen, voll)

Discharge (entladen)

Discharged (leer)

Waiting (warten)

Pause (Pause)

Puls-Charge (Refresh-Impulse)

Error (Fehler)

**Bild 3: Im Grafikfeld zur Verfügung stehende Symbole und deren Bedeutung**

### **10.3 Kanalfenster**

Neben dem Hauptfenster stehen 4 Kanalfenster zur Verfügung, die mit den Pfeiltasten unterhalb des Displays aufzurufen sind. Bei den Kanalfenstern steht dann das gesamte Display für den ausgewählten Kanal zur Verfügung. Abbildung 4 verdeutlicht die Auswahlmöglichkeiten mit den Pfeiltasten.

Bei den Kanalfenstern ist z. B. die aktuell laufende Funktion oder der Fortschritt bzw. die noch erforderliche Restzeit im unteren Displaybereich abzulesen.

Die Auswahl der Anzeige im unteren Bereich des Displays beim Kanalfenster erfolgt mit dem Drehimpulsgeber. Ausgehend von der Anzeige der aktuell laufenden Funktion gelangt man durch Drehen des Drehimpulsgebers um eine Rastung nach rechts zur Anzeige der programmierten Lade- und Entladeströme, und die Drehung um eine weitere Rastung führt zur Anzeige der noch erforderlichen und der bereits abgelaufenen Bearbeitungszeit (Abb. 5). Beim Drehen des Drehimpulsgebers nach links erfolgt die Anzeige der zur Verfügung stehenden Informationen in umgekehrter Reihenfolge.

Bei Zeitangaben handelt es sich um eine ungefähre Zeitabschätzung, sofern eine Zeitprognose bei der gewählten Funktion überhaupt möglich ist. Die Zeitanzeige ist ausschließlich bei NC- und NiMH-Akkus bei den Funktionen Laden, Entladen, Entladen/Laden und Test möglich.

Bei der Funktion Zyklen z. B. ist keine genaue Zeitprognose möglich, da nicht vorhergesagt werden kann, wie viele Lade-Entlade-Zyklen durchlaufen werden müssen, bevor der Akku die maximale Kapazität erreicht hat. Daher erfolgt hier erst eine Anzeige, wenn der letzte Zyklus erreicht ist. Abbildung 6 zeigt die zugehörigen Symbole.

Bei nicht genutzten Kanälen wird im unteren Bereich des Displays "Channel not used" angezeigt. In der oberen Displayhälfte stehen die Kanalinformationen wie im Hauptfenster zur Verfügung.

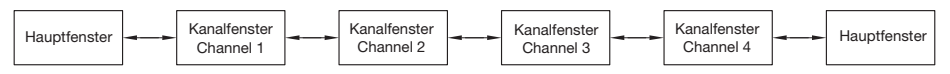

**Bild 4: Kanalfensterauswahl mit Hilfe der Pfeiltasten unterhalb des Displays**

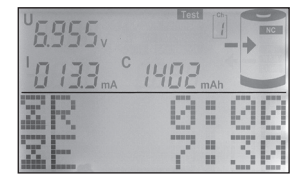

**(Kanal 1)**

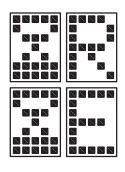

Remain (Restzeit)

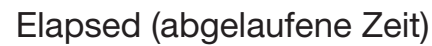

**Bild 5: Zeitprognose Bild 6: Symbole für die Zeitprognose**

#### **10.4 Kanal LED**

Über jedem Ausgangsbuchsenpaar befindet sich eine Leuchtdiode zur Statusanzeige des zugehörigen Lade-/Entladekanals. Sobald ein Bearbeitungsprogramm gestartet wurde, leuchtet die zum jeweiligen Kanal gehörende LED.

Nach Beendigung des Bearbeitungsprogrammes blinkt die entsprechende Leuchtdiode alle 1,5 Sekunden kurz auf, wodurch die Funktion der Erhaltungsladung nach jedem Ladevorgang signalisiert wird.

Ist eine automatische Zwangsabschaltung erfolgt, blinkt die zugehörige LED schnell.

# **11 Main-Menu**

Ausgehend vom Hauptfenster gelangt man durch eine kurze Betätigung der Taste "OK/Menu" in das Hauptmenü (Main-Menu des ALC 8500-2 Expert). Anzeige im unteren Bereich des Displays: "Main-Menu, Chan-Menu?" (Abb. 7).

Wahlweise mit den Pfeiltasten oder mit dem Drehimpulsgeber können die weiteren Menüs im Hauptmenü ausgewählt werden, oder durch eine Bestätigung mit "OK/Menu" gelangt man ins Channel-Menü, wo die gewünschten Einstellungen und die Eingabe der Akku-Daten für die einzelnen Ladekanäle vorgenommen werden können. Ohne Be-

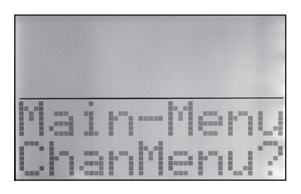

**Bild 7: Hauptmenü**

stätigung mit "OK/Menu" kann mit den Pfeiltasten oder mit dem Drehimpulsgeber die Auswahl der Untermenüs entsprechend Abbildung 8 erfolgen.

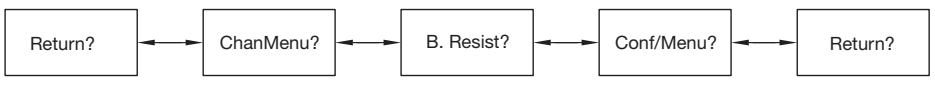

**Bild 8: Menüpunkte im Hauptmenü des ALC 8500-2 Expert**

Im Menü ..B. Resist." gelangt man zur Akku-Ri-Messfunktion des ALC 8500-2 Expert, im ..Conf.-Menu" kann die Konfiguration des Ladegerätes und der zu ladenden Akkus erfolgen, und wird bei "Return" die "OK/Menu"-Taste betätigt, gelangt man zurück zum Hauptfenster.

### **12 Ladekanal-Auswahl und Dateneingabe**

#### **12.1 Channel-Menu**

Ausgehend von Abbildung 7 wird durch eine kurze Betätigung der "OK/Menu"-Taste die Kanalauswahl aufgerufen, und eine weitere Bestätigung fordert dann zur Auswahl des gewünschten Kanals auf. Anzeige: "Select Channel". Die Auswahl des gewünschten Ladekanals ist wahlweise mit den Pfeiltasten oder mit dem Drehimpulsgeber möglich und wird dann mit "OK/Menu" bestätigt. Die daraufhin erscheinende Displayanzeige ist abhängig davon, ob der betreffende Kanal bereits genutzt wird bzw.

die Eingabe der Akku-Daten bereits vorgenommen wurde oder ob der Kanal noch frei zur Verfügung steht. Bei einem freien Ladekanal erscheint das in Abbildung 9 dargestellte Displayfenster.

### **12.2 Battery**

Im Channel-Menu "Battery" stehen die in der Datenbank des ALC 8500-2 Expert abgelegten Akkus zur Verfügung. Die Auswahl des gewünschten Akkus erfolgt auch hier mit dem Drehimpulsgeber oder alternativ mit den Pfeiltasten. Da für die Akkus in der Datenbank individuelle Namen vergeben sind, ist die Auswahl besonders komfortabel. Nach Auswahl des Akkus mit den Pfeiltasten oder mit dem Drehimpulsgeber gelangt man nach der Bestätigung mit "OK/Menu" direkt zur Auswahl der auszuführenden Funktion.

Natürlich ist auch das Laden bzw. Bearbeiten von Akkus möglich, die noch nicht in der Datenbank enthalten sind. In diesem Fall ist bei "Sel. Bat." einfach "No Name" (Abb. 10) auszuwählen und mit "OK/Menu" zu bestätigen.

Da in diesem Fall dem ALC 8500-2 Expert die Daten des zu bearbeitenden Akkus noch nicht bekannt sind, ist im nächsten Schritt die Konfiguration des Akkus vorzunehmen.

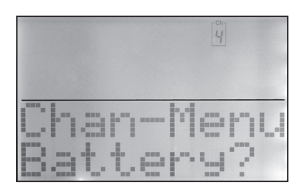

**Bild 9: Menü zur Auswahl der gewünschten Akkus**

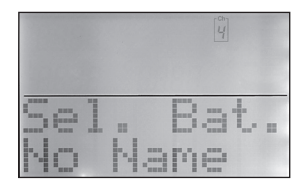

**Bild 10: Akku ist nicht in der Datenbank** 

#### **12.3 Conf. Bat. (Akkus konfigurieren)**

Wird also bei Battery "No Name" ausgewählt, ist es erforderlich, im nächsten Schritt den zu ladenden Akku zu konfigurieren. Nach dem Aufruf des Menüs erscheint das in Abbildung 11 dargestellte Fenster. Nach Bestätigung mit "OK/Menu" kann dann wiederum mit den Pfeiltasten oder mit dem Drehimpulsgeber die gewünschte Akkutechnologie ausgewählt werden. Abbildung 12 zeigt die Auswahl der Akkutechnologien.

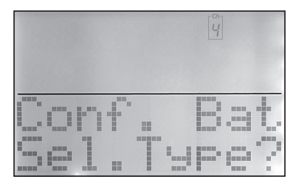

**Bild 11: Auswahl der Akkutechnologie**

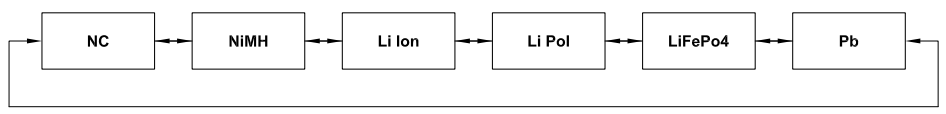

**Bild 12: Unterstützte Akkutechnologien**

Nach Auswahl der Akkutechnologie und Bestätigung mit "OK/Menu" ist dann nach einer weiteren Bestätigung die Nennkapazität des Akkus mit dem Drehimpulsgeber einzustellen. Zur schnellen Eingabe ist die zu verändernde Stelle (blinkt) mit Hilfe der Pfeiltasten editierbar (Abb. 13). Nach Bestätigung der eingestellten Kapazität wird der Ladefaktor des Akkus ausgewählt (Abbildung 14). Der Ladefaktor bestimmt, wie viel Prozent der Akkunennkapazität maximal eingeladen wird und dient somit als zusätzliches Abschaltkriterium. Je nachdem, welches Abschaltkriterium als erstes erreicht wird, führt dieses zur Beendigung des Ladevorgangs. Werden z. B. NC/NiMH-Akkus mit einem geringen Strom geladen, entsteht am Ende des Ladevorgangs kein auswertbares -ΔU-Verhalten. In diesem Fall wird der Ladevorgang dann bei Erreichen des eingestellten Ladefaktors beendet. Bei der Schnellladung von NC/NiMH-Akkus liegt der typische Ladefaktor bei ca. 1,2, während bei einem Ladestrom, der nur 10 % der Nennkapazitätsangabe entspricht, von einem Ladefaktor von ca. 1,4 auszugehen ist. Durch die Eingabe eines geringeren Ladefaktors besteht auch die Möglichkeit, definierte Ladungsmengen einzuladen.

Das Einladen von definiertem Ladungsmengen ist z. B. bei der Lagerung von Lithium-Zellen sinnvoll, die eine deutlich höherer Lebensdauer erreichen, wenn die Lagerung bei 40–70 % der Nennkapazität anstatt im voll geladenen Zustand erfolgt.

Danach erfolgt die Auswahl der Akku-Nennspannung (Abbildung 15). Die zur Verfügung stehenden Schritte werden dabei von der ausgewählten Akkutechnologie bestimmt.

Nach der Nennspannungsvorgabe sind nacheinander der Ladestrom und der Entladestrom einzustellen, wobei zur schnelleren Eingabe auch fest vorgegebene Lade-/Entladeraten zur Verfügung stehen.

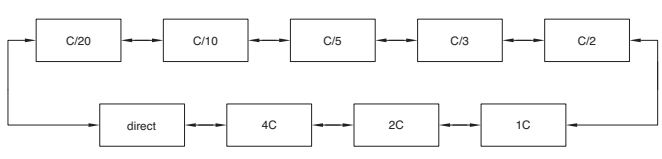

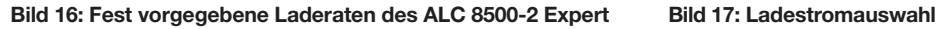

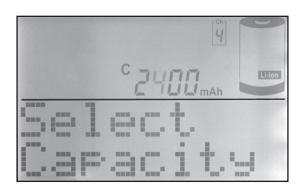

**Bild 13: Eingabe der Akku-Nennkapazität**

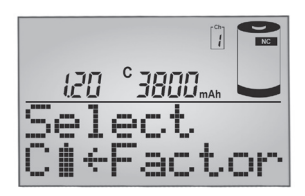

**Bild 14: Vorgabe des Ladefaktors**

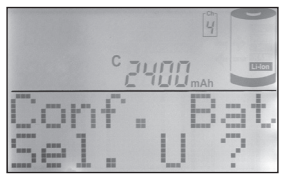

**Bild 15: Nennspannungsvorgabe**

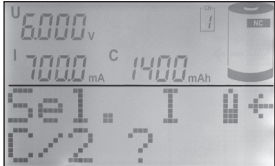

Abbildung 16 zeigt die grundsätzliche Auswahlmöglichkeit beim Ladestrom und Entladestrom und Abbildung 17 das zugehörige Displayfenster.

Beim Ladestrom stehen die Laderaten 2C und 4C nur am Kanal 1 zur Verfügung, wenn an der Geräterückseite der Temperatursensor für die Super-Schnellladung angeschlossen ist.

Bei Funktionen, bei denen mehrere Lade-Entlade-Zyklen durchlaufen werden, besteht die Möglichkeit, nach Beendigung des Ladevorganges eine definierte Pause bis zum Beginn des darauf folgenden Entladevorganges vorzugeben (Abb. 18). Nach einer kurzen Betätigung der Taste "OK/Menu" erscheint auf dem Display das entsprechende Eingabefenster, wobei die Zeiteinstellung auch hier in der gewohnten Weise mit dem Drehimpulsgeber oder den Pfeiltasten vorzunehmen ist. Die Eingabe der Akku-Daten ist dann bereits abgeschlossen.

Wenn keine Korrekturen bei den einzelnen Eingaben mehr erfolgen sollen, geht das Programm mit Bestätigung von "Return" zurück zum "Chan-Menu", wo nun die Auswahl des gewünschten Bearbeitungsprogramms ("Function") erfolgen kann (Abb. 19). Die zuvor beschriebene Eingabe der Akku-Daten ist nicht erforderlich bei Akkus, die bereits in der Datenbank gespeichert sind. Hier geht das Programm nach Auswahl des gewünschten Akkus aus der Datenbank direkt zur Auswahl des Bearbeitungsprogramms ("Function").

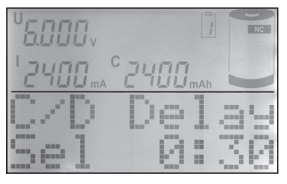

**Bild 18: Vorgabe der Lade-/Entladepause**

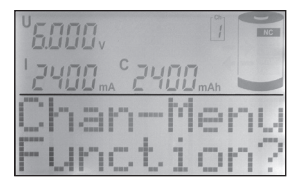

**Bild 19: Menü zur Funktionsauswahl**

#### **12.3.1 Laderaten**

**C/20:** Der Akku wird mit einem sehr geringen Strom geladen bzw. entladen, der einem Zwanzigstel seiner Nennkapazität entspricht.

**C/10:** In dieser Einstellung wird der Akku mit einem Strom geladen bzw. entladen, der einem Zehntel seiner Nennkapazität entspricht. Unter Berücksichtigung eines Ladefaktors von 1,4 ist ein angeschlossener und völlig entladener NC- oder NiMH-Akku dann 14 h mit diesem Strom zu laden. Dieser Ladestrom wird von vielen Akku-Herstellern auch angegeben, da selbst eine längere Überladung gefahrlos möglich ist, auch wenn dies keinesfalls zur langen Lebensdauer des Energiespeichers beiträgt. Einfache, nur mit einem Vorwiderstand ausgestattete Ladegeräte liefern in der Regel ebenfalls einen Ladestrom von C/10.

**C/5:** Ein angeschlossener Akku wird nun mit einem Strom geladen bzw. entladen, der einem Fünftel des Zahlenwertes seiner Nennkapazität entspricht. Dieser auch als beschleunigtes Laden bezeichnete Ladestrom verkürzt die Ladezeit eines völlig entladenen Akkus auf rund 7 h.

**C/3:** Der Akku wird mit einem Strom geladen bzw. entladen, der einem Drittel des Zahlenwertes seiner Nennkapazität entspricht.

**C/2:** Der Akku wird mit einem Strom geladen oder entladen, der der Hälfte des Zahlenwertes seiner Nennkapazität entspricht.

**1 C:** In dieser Einstellung, die auch als Schnellladung bezeichnet wird, erfolgt das Auf- oder Entladen des angeschlossenen Akkus innerhalb von nur einer Stunde auf ca. 70 bis 90 % der Nennkapazität. Der Akku wird hierbei mit einem Strom beaufschlagt, der dem Zahlenwert seiner Nennkapazität entspricht.

**2 C:** Diese Laderate steht ausschließlich mit extern angeschlossenem Temperatursensor zur Verfügung. Der Ladestrom entspricht dem doppelten Wert der Nennkapazitätsangabe.

**4 C:** Diese Laderate steht ausschließlich mit extern angeschlossenem Temperatursensor zur Verfügung. Der Ladestrom entspricht dem 4fachen Wert der Nennkapazitätsangabe.

direct: Die Auswahl "direct" ermöglicht sowohl beim Laden als auch beim Entladen die direkte Eingabe des Lade- und Entladestroms in der gleichen Weise wie bei der Kapazitätsvorgabe.

### **12.4 Function**

Nach Aufruf des Menüs "Function" erhalten wir das in Abbildung 20 dargestellte Displayfenster, wo im unteren Bereich .. Select Function" zu sehen ist. Man kann wieder mit dem Drehimpulsgeber oder den Pfeiltasten die gewünschte Bearbeitungsfunktion auswählen, wobei die unter 12.4.1 bis 12.4.8 detailliert beschriebenen Funktionen zur Verfügung stehen. Im mittleren Bereich der oberen Displayhälfte wird die angewählte Funktion angezeigt.

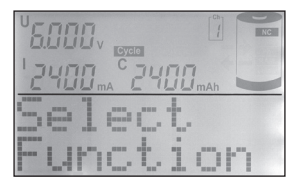

**Bild 20: Auswahl der gewünschten Funktion**

### **12.4.1 Charge**

In der Ladefunktion führt das Gerät eine Ladung des angeschlossenen Akkus gemäß der eingestellten Werte durch. Vor Ladebeginn ist keine Entladung erforderlich, trotzdem wird der Akku unabhängig von einer eventuell vorhandenen Restladung auf 100 % seiner tatsächlichen Kapazität aufgeladen. Neue Akkus können dabei zum Teil mehr als die angegebene Nennkapazität speichern, während ältere Akkus diese nicht mehr erreichen.

Nach Eingabe der Akku-Daten und Auswahl der Funktion "Charge" wird der Ladevorgang über "Start" aktiviert. Solange der angeschlossene Akku geladen wird, erfolgt die Anzeige des entsprechenden Symbols im Hauptfenster. Wenn der Akku bzw. der Akkupack seine maximal speicherbare Kapazität erreicht hat, zeigt das Display im Hauptfenster das Symbol "charged" und im Kanalfenster wird die Beendigung des Ladevorgangs als Text ausgegeben. Die eingeladene Kapazität ist in der oberen Displayhälfte abzulesen.

Nun erfolgt eine zeitlich unbegrenzte Erhaltungsladung, um durch Selbstentladung entstehende Ladeverluste wieder auszugleichen. So darf der Akku für unbegrenzte Zeit am eingeschalteten Ladegerät angeschlossen bleiben.

#### **12.4.2 Discharge**

In dieser Funktion erfolgt eine Entladung des angeschlossenen Akkus bis zur jeweils zugehörigen Entladeschlussspannung, und die aus dem Akku entnommene Kapazität wird auf dem Grafikdisplay angezeigt.

### **12.4.3 Discharge/Charge**

Zuerst beginnt der Entladevorgang zur Vorentladung des angeschlossenen Akkus. Wenn der Akku die zugehörige Entladeschlussspannung erreicht hat, startet automatisch der Ladevorgang mit dem programmierten Ladestrom. Eine regelmäßige Vorentladung ist bei NC-Akkus zu empfehlen, da dadurch zuverlässig der Memory-Effekt verhindert werden kann.

Den Abschluss des Ladevorganges bildet wieder die Funktion der Erhaltungsladung.

### **12.4.4 Test**

Die Funktion "Test" dient zur Messung der Akkukapazität. Üblicherweise sollte die Messung der Akkukapazität unter Nennbedingungen durchgeführt werden, da die aus einem Akku entnehmbare Energiemenge unter anderem auch vom jeweiligen Entladestrom abhängt. Oft gilt bei NC-Zellen die Kapazitätsangabe bei einem Entladestrom, der 20 % der Nennkapazitätsangabe (C/5) entspricht. Ein 1-Ah-Akku wäre dann z. B. mit einem Strom von 200 mA zu entladen.

Um die Kapazität zu ermitteln, wird der Akku zuerst vollständig aufgeladen. Daran schließt sich die Entladung unter den zuvor eingestellten Nennbedingungen an, bei fortlaufender Messung bis zur Entladeschlussspannung.

Den Abschluss dieser Funktion bildet das Aufladen des Akkus mit automatischem Übergang auf Erhaltungsladung.

### **12.4.5 Refresh**

Die Auffrisch-Funktion des ALC 8500-2 Expert ist in erster Linie für schadhafte Akkus vorgesehen, die nach Durchlaufen dieses Programmes meistens wieder für eine weitere Verwendung zur Verfügung stehen. Dies gilt besonders für tiefentladene und überlagerte Akkus, aber auch Akkus, die einen Zellenschluss aufweisen, sind danach häufig wieder zu nutzen.

Zuerst überprüft das Programm, ob eine Akkuspannung vorhanden ist oder nicht, und beaufschlagt den Akku nach einer Entladung mit starken Stromimpulsen. Bei Akkus mit einem Zellenschluss ist die "Refresh"-Funktion an Kanal 1 und 2 am sinnvollsten durchzuführen, da hier höhere Impulsströme zur Verfügung stehen. Danach führt das ALC 8500-2 Expert automatisch drei Lade-Entlade-Zyklen durch. Der erste Ladezyklus wird dabei mit einem Strom durchgeführt, der 10 % der Nennkapazitätsvorgabe entspricht. Da die Ladekurve eines derart vorgeschädigten Akkus oft nicht mehr den typischen Verlauf aufweist, ist beim ersten Ladezyklus die -∆U-Erkennung abgeschaltet. Da nun eine timergesteuerte Ladung erfolgt, ist die richtige Nennkapazitätsvorgabe wichtig.

Die beiden danach folgenden Ladezyklen werden mit den Lade-/Entladeströmen durchgeführt, die 50 % der Nennkapazität entsprechen, wobei die -∆U-Erkennung wieder aktiviert ist.

Nach Beendigung des letzten Ladevorgangs wird der Akku mit der Erhaltungsladung ständig im voll geladenen Zustand gehalten.

#### **12.4.6 Cycle**

Akkus, die über einen längeren Zeitraum nicht genutzt wurden, sind meistens nicht in der Lage, die volle Kapazität zur Verfügung zu stellen. Die Funktion "Cycle" (Regenerieren) dient nun in erster Linie zur Belebung von derartigen Akkus. Das Programm führt automatisch so lange den Lade-Entlade-Zyklus mit dem vorgegebenen Lade- und Entladestrom durch, bis keine Kapazitätssteigerung mehr festzustellen ist. Nach Ablauf des Programms wird die zuletzt eingeladene Kapazität auf dem Display angezeigt und die danach automatisch startende Erhaltungsladung gleicht Ladeverluste durch Selbstentladung automatisch aus.

### **12.4.7 Forming**

Neue Akkus erreichen nicht sofort mit dem ersten Ladezyklus die volle Leistungsfähigkeit.

Daher führt das ALC 8500-2 Expert eine konfigurierbare Anzahl von Lade-Entlade-Zyklen durch, um den Akku auf die maximale Kapazität zu bringen. Die Formierung von Akkus wird grundsätzlich mit reduziertem Strom durchgeführt, wobei die in Abbildung 21 dargestellten Laderaten zur Verfügung stehen. Nach dem zweiten Ladevorgang wird anstatt des Formierstromes mit den eingestellten Ladeund Entladeströmen gearbeitet, jedoch höchstens mit 1C.

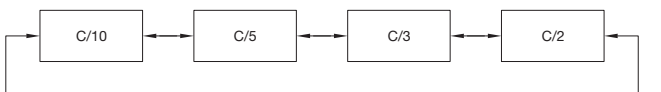

**Bild 21: Auswahl des Formierstromes beim ALC 8500-2 Expert**

### **12.4.8 Maintain**

Die Funktion "Maintain" (Wartung) ist für alle Akkus vorgesehen, die längere Zeit nicht benutzt werden, deren Leistungsfähigkeit bei Gebrauch jedoch voll zur Verfügung stehen soll. In dieser Funktion werden NC- und NiMH-Akkus vollständig geladen, und durch Selbstentladung entstehende Ladeverluste werden wie bei der normalen Ladung durch die Erhaltungsladung ausgeglichen. Zusätzlich wird bei der Funktion "Maintain" automatisch wöchentlich eine Entladung bis zur Entladeschlussspannung durchgeführt. Bei Bleiakkus wird wöchentlich 10 % der Nennkapazität aus dem Akku entnommen und wieder nachgeladen. Dieses Verfahren bietet zusammen mit der Bleiakku-Aktivator-Funktion beste Voraussetzungen, um eine Verhärtung und Passivierung der Bleiplatten zu verhindern. Natürlich wird bei der Entladung die vorgegebene Entladeschlussspannung berücksichtigt.

Nach Auswahl der gewünschten Bearbeitungsfunktion sind alle erforderlichen Eingaben, die unbedingt zur Bearbeitung des Akkus bzw. des Akkupacks benötigt werden, abgeschlossen und auf dem Display wird nach einer kurzen Bestätigung ("OK/Menu"-Taste) "Start" angezeigt. Der Start des Bearbeitungsvorganges erfolgt dann mit einer weiteren kurzen Betätigung der "OK/Menu"-Taste.

Das Programm springt zurück zum Hauptmenü, wo mit einer weiteren Bestätigung bei "Return" die Anzeige des Hauptfensters erfolgt.

Während des Bearbeitungsvorganges sind in der oberen Displayhälfte die Spannung, der Strom und die Akkukapazität direkt abzulesen, wobei die Messwerte ständig aktualisiert werden. Des Weiteren stehen hier alle wichtigen Statusinformationen des entsprechenden Ladekanals zur Verfügung.

Ein vorzeitiger Abbruch des aktuell laufenden Bearbeitungsprogramms ist jederzeit nach Auswahl des Kanals im "Chan-Menu" mit "Stop" möglich.

# **13 B. Resist. (Ri-Messfunktion)**

Wird im Hauptmenü das Untermenü "B. Resist." ausgewählt, gelangen wir zur Akku-Innenwiderstandmessfunktion des ALC 8500-2 Expert (Abb. 22). Nach einer kurzen Bestätigung mit "OK/Menu" erhalten wir das in Abbildung 23 dargestellte Displayfenster.

Vom Prinzip her ist die Messung des Innenwiderstandes recht einfach. Der Akku wird mit einem hohen definierten Strom entladen und der Spannungsabfall gegenüber dem unbelasteten Zustand ermittelt. Die Spannungsdifferenz dividiert durch den Belastungsstrom ergibt dann den Innenwiderstand.

Da es sich um sehr kleine Widerstände handelt, sollte die Belastung des Akkus mit einem möglichst hohen Strom erfolgen. Ein Dauerstrom würde aber eine hohe Verlustleistung hervorrufen und zudem den Prüfling stark entladen. Um dieses zu vermeiden, wird bei der Innenwiderstandmessung mit Stromimpulsen gearbeitet. Der Impulsstrom ist beim ALC 8500-2 Expert zwischen 1 A und 10 A einstellbar, wobei möglichst hohe Stromimpulse zu empfehlen sind, da sonst bei den üblicherweise geringen Innenwiderständen auch nur entsprechend geringe Spannungsabfälle zu registrieren sind. Geringe Stromimpulse sind ausschließlich bei Akkus sinnvoll, die keine hohen Impulsbelastungen verkraften.

Aussagefähige Ergebnisse sind nur zu erreichen, wenn die Spannungserfassung direkt am Akku erfolgt. Ansonsten würden Spannungsabfälle auf den Messleitungen das Ergebnis stark verfälschen.

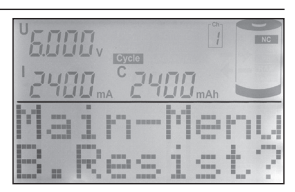

**Bild 22: Akku-Ri-Messfunktion**

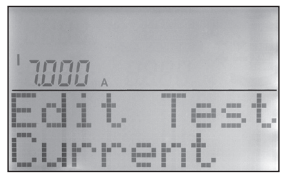

**Bild 23: Vorgabe des Stromimpulses bei der Akku-Ri-Messung**

Um diese Forderungen zu erfüllen, werden Spezial-Messleitungen eingesetzt, die jeweils über zwei federnd gelagerte Messspitzen verfügen (siehe Abb. 1). Diese Messspitzen stellen dann den sicheren Kontakt zu den Polkappen des Akkus bzw. zu den gewünschten Messpunkten her. Über den breiten Kontakt der Messleitungen fließt der Entladestrom, und der zweite Kontakt dient zur Messwerterfassung direkt an den Polkappen des Akkus.

Sollen die durch Leitungen und Steckverbinder entstehenden Verluste mit in die Messung einfließen, so sind einfach die Messspitzen an die entsprechenden Punkte zu führen. Durch die federnde Lagerung der Prüfspitzen ist eine sichere Kontaktierung an allen vier Messpunkten recht einfach sicherzustellen.

**Wichtig:** Bei der Messung sind die Federkontakte unbedingt stramm, d. h. bis zum Anschlag, auf die Kontaktflächen des Akkus zu drücken. Bei Vergleichsmessungen an verschiedenen Zellen sind unbedingt identische Kontaktflächen zu verwenden. Selbst angeschweißte Lötfahnen haben einen erheblichen Einfluss auf das Messergebnis.

Natürlich ist in einem mit Akkus betriebenen System nicht nur der Innenwiderstand des Akkus für Spannungsverluste von der Zelle bzw. den Zellen zum Verbraucher verantwortlich. Parasitäre Übergangswiderstände, hervorgerufen durch Leitungen und Steckverbindungen, können einen erheblichen Einfluss haben. Steckerverbinder in Hochstromanwendungen sollten eine große Kontaktfläche aufweisen und einen festen Sitz haben.

Je höher der Innenwiderstand des Akkus ist, desto schlechter ist die Spannungslage unter Lastbedingungen und desto mehr Verlustleistung wird innerhalb der Zelle und an den parasitären Übergangswiderständen in Wärme umgesetzt. Bei hohen Strömen verursachen parasitäre Widerstände im mΩ-Bereich bereits erhebliche Spannungsverluste am Verbraucher.

Auch die Messung des Innenwiderstandes im Gesamtsystem ist mit Hilfe der Ri-Funktion problemlos möglich. Nach Vorgabe des Impulsstromes ist erneut die Taste "OK/Menu" zu betätigen, um zum Hauptfenster der Ri-Messfunktion zu gelangen. Eine weitere Bestätigung startet dann die Messfunktion (Abb. 24).

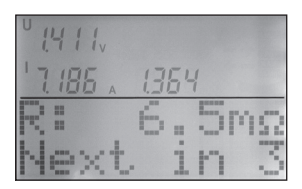

**Bild 24: Hauptfenster der Ri-Messfunktion**

Mit jedem Start dieser Funktion werden dann im 5-Sekunden-Raster 10 aufeinander folgende Messwerte erfasst und angezeigt. Neben dem gemessenen Innenwiderstand im unteren Grafikfeld des Displays werden in der oberen Displayhälfte die Spannung im unbelasteten Zustand, die Spannung im belasteten Zustand und der aktuell fließende Impulsstrom angezeigt.

Die zuletzt erfassten Messwerte bleiben nach der automatischen Beendigung der Messfunktion auf dem Display erhalten. Für weitere 10 Messwerterfassungen unter gleichen Bedingungen ist einfach die Taste "OK/Menu" erneut zu betätigen.

Solange aktiv Messwerte erfasst werden, ist dies im unteren Bereich des Displays abzulesen (Countdown bis zum nächsten Messwert).

Um den Impulsstrom bei der Akku-Innenwiderstandmessung zu verändern, ist einfach die "←"-Taste kurz zu betätigen, der gewünschte Strom mit dem Drehimpulsgeber einzustellen (500-mA-Raster) und mit "OK/Menu" zu bestätigen. Nach dem erneuten Start wird die Innenwiderstandsmessung mit dem jetzt eingestellten Strom durchgeführt.

Zur Beendigung der Akku-Ri-Messfunktion ist die "→"-Taste zu betätigen, und durch eine weitere Bestätigung mit "OK/Menu" gelangt man zurück ins Hauptmenü "Main-Menu".

# **14 Conf.-Menu**

Das Konfigurationsmenü ist ein weiteres im Hauptmenü zur Verfügung stehendes Untermenü (Abb. 25). Hier stehen dann die im Nachfolgenden beschriebenen Menüs zur Konfiguration des ALC 8500-2 Expert und der in einer Datenbank abgelegten Akkus zur Verfügung.

Um ins Konfigurationsmenü zu gelangen, ist im "Main-Menu" das Untermenü "Conf.-Menu" auszuwählen und mit "OK/Menu" zu bestätigen. Im Conf.-Menu stehen danach die in Abbildung 26 dargestellten Menüpunkte zur Verfügung.

**Bild 25: Konfigurations-Menü**

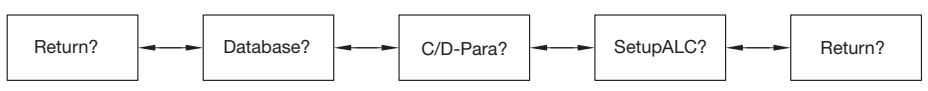

**Bild 26: Menüpunkte im Conf.-Menu**

#### **14.1 Database**

Zur besonders komfortablen Bedienung können die Nenndaten und Ladeparameter von Akkus, die häufiger bearbeitet werden sollen, in der integrierten Datenbank des ALC 8500-2 Expert gespeichert werden. Insgesamt kann die Datenbank bis zu 40 beliebige Akkus aufnehmen, wobei für jeden Akku ein beliebiger Name mit bis zu neun Zeichen vergeben werden kann. Die im Menü "Database" zur Verfügung stehenden Menüpunkte sind in Abbildung 27 zu sehen.

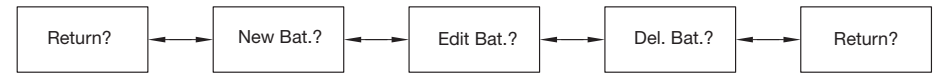

**Bild 27: Menüpunkte im Menü "Database"** 

#### **14.1.1 New Bat.**

Im Menü "New Bat." können neue, noch nicht angelegte Akkus editiert und in der Datenbank gespeichert werden. Mit "OK/Menu" gelangt man in das Menü, wo "Sel. Name" ebenfalls zu bestätigen ist. Nun kann der gewünschte Name mit bis zu neun Zeichen vergeben werden. Das Zeichen wird dabei mit dem Drehimpulsgeber und die Stelle mit den Pfeiltasten ausgewählt (Abb. 28). Nachdem der Name editiert ist, folgt die Bestätigung mit "OK/Menu".

Im nächsten Schritt ist dann der Akkutyp auszuwählen und zu bestätigen. Danach werden die Nennkapazität, die Nennspannung, der gewünschte Ladestrom, der gewünschte Entladestrom und die Pausenzeit, die ggf. zwischen den Lade-Entlade-Zyklen erfolgen soll, in der gleichen Weise editiert.

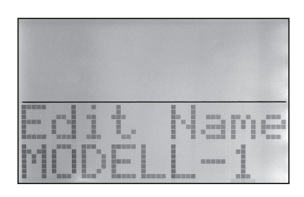

**Bild 28: Akkunamen editieren**

### **14.1.2 Edit Bat.**

In dieser Funktion können bereits in der Datenbank abgespeicherte Akkus beliebig editiert werden. Die Eingaben erfolgen hier in der gleichen Art und Weise wie beim Anlegen von neuen Akkus. Erst wenn automatisch "Return" angezeigt wird oder durch Drehen des Drehimpulsgebers nach rechts hierauf gewechselt werden kann, sind die Eingaben vollständig abgeschlossen und werden gespeichert. Ohne vollständige Eingaben wird der Akku aus der Datenbak gelöscht.

#### **14.1.3 Del. Bat.**

Diese Funktion dient zum Löschen von Akkus, die in der Datenbank gespeichert sind und nicht mehr benötigt werden. Nach Aufruf der Datenbank ist der zu löschende Akku mit dem Drehimpulsgeber oder den Pfeiltasten auszuwählen. Mit der Bestätigung ("OK/Menu"-Taste) wird dann der Akku aus der Datenbank gelöscht.

#### **14.1.4 Return**

Um in das Conf.-Menu zurückzukehren, ist "Return" mit "OK/Menu" zu bestätigen.

#### **14.2 C/D-Para**

Die Konfiguration der Lade-/Entladeparameter erfolgt im Menü "C/D-Para" (Abb. 29). Neben den Entladeschlussspannungen für die verschiedenen Akkutechnologien kann hier auch die maximale Anzahl der durchlaufenen Lade-Entlade-Zyklen bei den Funktionen "Cycle" und "Forming" vorgegeben werden. Für Lithium-Ionen, Lithium-Polymer, Lithium-Eisen-Phosphat- und Blei-Akkus kann zusätzlich die Ladeschlussspannung und die Nachladegrenze editiert werden. Die einzelnen Parameter sind nur innerhalb von zulässigen Grenzen veränderbar, so dass durch falsche Parametervorgaben kein Sicherheitsrisiko entstehen kann.

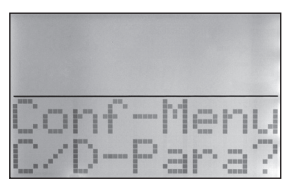

**Bild 29: Lade-/Entladeparameter konfigurieren**

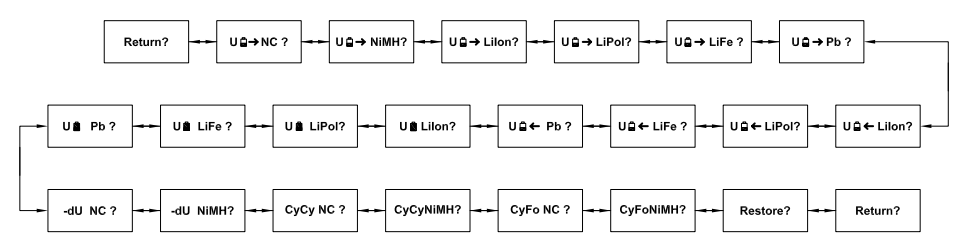

#### **Bild 30: Menüpunkte im Menü "C/D-Para"**

Abbildung 30 zeigt die im Menü "C/D-Para" zur Verfügung stehenden Menüpunkte, die auch hier mit dem Drehimpulsgeber oder den Pfeiltasten auszuwählen sind. Nach Bestätigung mit "OK/Menu" kann die Einstellung innerhalb der zur Verfügung stehenden Einstellgrenzen erfolgen, wobei die in Tabelle 2 aufgeführten Parameter veränderbar sind.

#### **Restore**

Wenn "Restore" mit der Taste "OK/Menu" bestätigt wird, erfolgt bei allen Lade-/Entladeparametern wieder die Einstellung der Standardwerte (Werkseinstellung).

#### **Return**

Es erfolgt die Rückkehr ins Conf.-Menu, wenn "Return" mit der Taste "OK/Menu" bestätigt wird.

#### **14.3 Setup ALC**

"Setup ALC" ist ein weiteres Untermenü im Konfigurationsmenü des ALC 8500-2 Expert. Nach einer Bestätigung mit "OK/Menu" stehen die in Abbildung 31 dargestellten Menüpunkte zur Verfügung.

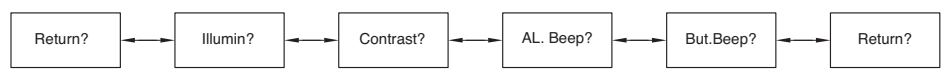

**Bild 31: Menüpunkte im Menü "Setup ALC"** 

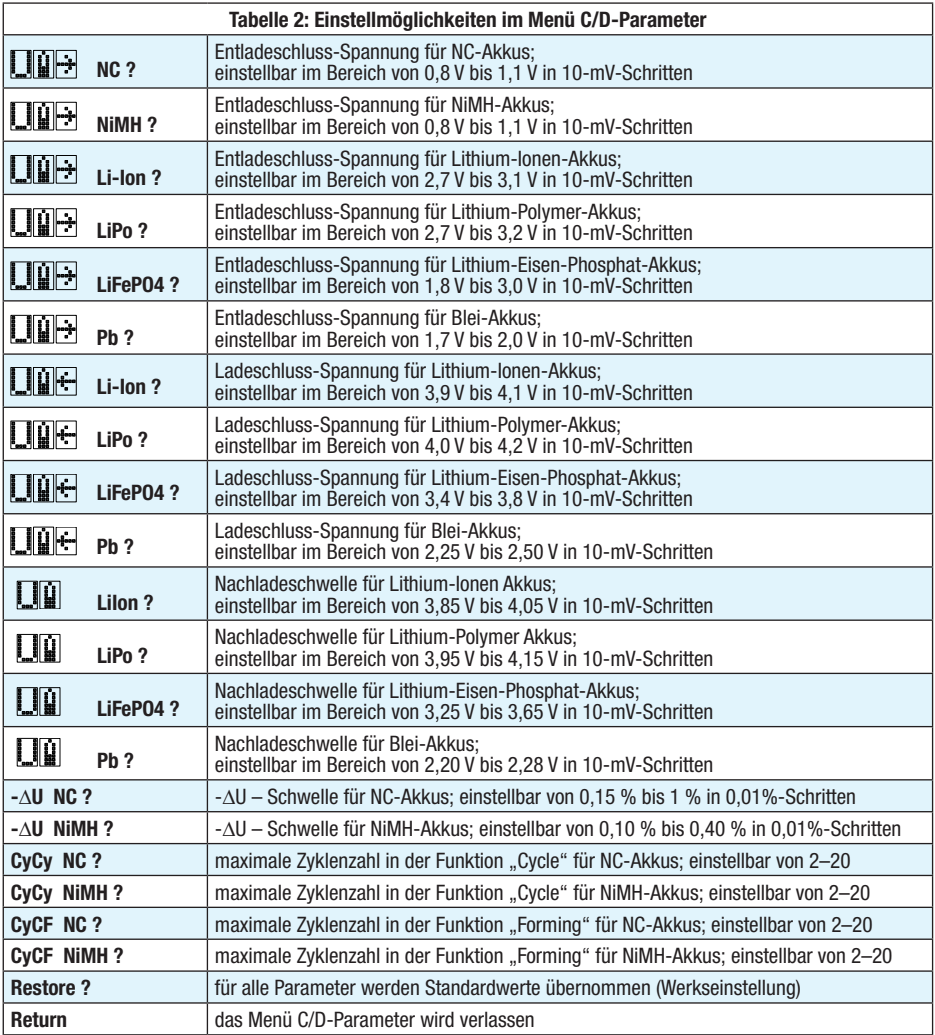

### **14.3.1 Illuminat.**

In diesem Menü (Abb. 32) wird vorgegeben, wie lange die Displayhinterleuchtung nach der letzten Betätigung der Bedienelemente (Tasten, Drehimpulsgeber) aktiv bleiben soll. Zur Verfügung stehen die Zeiten: 1 Min., 5 Min., 10 Min., 30 Min. und 60 Min. Des Weiteren besteht die Möglichkeit, die Hinterleuchtung dauerhaft ein- oder auszuschalten.

### **14.3.2 Contrast**

Bei Aufruf dieses Menüs kann der Displaykontrast in 16 Stufen (Abb. 33) eingestellt und abgespeichert werden.

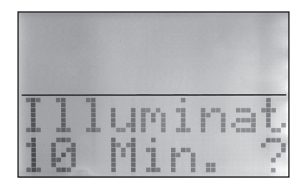

**Bild 32: Zeiteinstellung für Displayhinterleuchtung**

Signalgebers ein- und ausgeschaltet werden.

Wenn die Funktion "Button Beep" aktiviert ist, wird bei jeder Tastenbetätigung und beim Drehen des Drehimpulsgebers (Inkrementalgeber) ein kurzes akustisches Quittungssignal abgegeben.

Das ALC 8500-2 Expert ist mit einem akustischen Signalgeber aus-

Alarmsignale abgibt. Über diesen Menüpunkt kann die Funktion des

### **15 Lade- und Entladekapazitätsanzeige**

Während des Ladevorgangs wird die eingeladene Kapazität und während des Entladevorgangs die aus dem Akku entnommene Kapazität direkt auf dem Display angezeigt und fortlaufend aktualisiert. Nach Beendigung des Bearbeitungsvorgangs ist grundsätzlich die Kapazität der zuletzt durchgeführten Aktion auf dem Display abzulesen, also mit Ausnahme von Discharge immer die eingeladene Kapazität. Um zum Beispiel bei der Funktion "Test" die aus dem Akku entnommene Kapazität abzufragen, ist der gewünschte Kanal auszuwählen und die Funktion im "Chan-Menu" zu stoppen.

Im Grafikfeld des Displays erscheint daraufhin die Anzeige "Resume?". Nach der Bestätigung mit "OK/Menu" wird die aus dem Akku entnommene Kapazität angezeigt (Abb. 34).

Bei den Funktionen "Cycle" und "Forming" werden die beim ersten, beim zweiten und beim letzten Zyklus gemessenen Kapazitäten gespeichert. Diese können dann mit dem Drehimpulsgeber abgefragt werden.

Auch während des Betriebs ist die Abfrage der bereits gespeicherten Entladekapazitäten möglich. Dazu ist der gewünschte Kanal auszuwählen, und wenn im Channel-Menü "Stop?" angezeigt wird, ist die Pfeiltaste nach rechts oder der Drehimpulsgeber eine Rastung nach rechts zu drehen. Nach der Bestätigung von "Resume?" mit "OK/Menu" wird die dem Akku entnommene Kapazität angezeigt. Bei den Funktionen "Cycle" und "Forming" können auch jetzt mit dem Drehimpulsgeber die weiteren Entladekapazitäten zur Anzeige gebracht werden.

### **16 Datenlogger am Display auslesen**

Zum komfortablen Auslesen des Datenloggers steht die PC-Software "ChargeProfessional" zur Verfügung. Sämtliche, im Dataflash-Speicher des ALC 8500-2 Expert abgespeicherten Daten können aber auch direkt auf dem Display zur Anzeige gebracht werden.

Nach Beendigung des Bearbeitungsvorgangs steht dazu neben "Resume?" zur Anzeige der Entladekapazitäten die Funktion "DF-Read?" (Dataflash read) zur Verfügung.

Nach der Bestätigung mit "OK/Menu" können die einzelnen Messwerte zur Anzeige gebracht werden. Im oberen Bereich des Displays werden dabei zu jedem Messwert die Akkuspannung, der Strom und die bis

dahin ermittelte Kapazität angezeigt. Während mit dem Drehimpulsgeber jeder einzelne Messwert abzufragen ist, kann mit den Pfeiltasten in Hunderterschritten geblättert werden (Abb. 35). Auch während der Entlade-/Ladepause erfolgt die Datenaufzeichnung im 5-Sekunden-Raster. Da während der Pausen keine Stromwerte vorhanden sind, erfolgt hier eine Kennzeichnung mit "P". Fehlende Messwerte werden grundsätzlich mit "M" gekennzeichnet.

27

**Bild 33: Einstellung** 

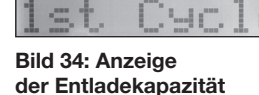

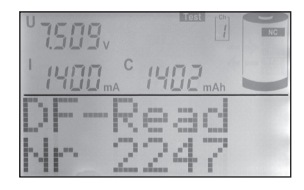

**Bild 35: Auslesen des Dataflash-Speichers**

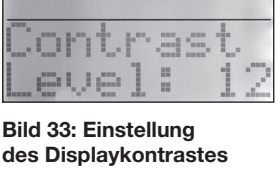

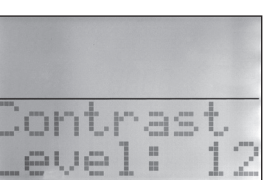

#### gestattet, der beim Überschreiten von Grenzwerten, im Fehlerfall und nach Beendigung von verschiedenen Funktionen unterschiedliche

**14.3.3 Al. Beep**

Nach dem Verlassen des Menüs stehen die Speicherwerte auf dem Display nicht mehr zur Verfügung. Das Auslesen kann aber weiterhin über die PC-Software "ChargeProfessional" erfolgen.

# **17 Datenlogger über die USB-Schnittstelle auslesen**

Das Auslesen des Datenloggers mit Hilfe eines PCs erfolgt über die rückseitige USB-Schnittstelle, wozu, wie bereits erwähnt, die Software "ChargeProfessional" zur Verfügung steht.

Nach der Beendigung des Bearbeitungsvorgangs und dem Stopp der Funktion bleiben die Daten auch bei ausgeschaltetem Gerät unbegrenzt im Dataflash erhalten. Für den Datenerhalt ist es aber unbedingt wichtig, dass, solange noch nicht der Zustand "Erhaltungsladung" erreicht ist, die Funktion vor dem Ausschalten des Geräts gestoppt wird. Andernfalls würde bei Netzwiederkehr bzw. dem Einschalten des Gerätes der Bearbeitungsvorgang neu starten, und die bisher gespeicherten Daten gehen verloren (Verhalten wie bei Netzausfall).

Nach der Beendigung der Funktion bzw. dem Erreichen des Zustandes "Erhaltungsladung" kann das Gerät zum Auslesen des Datenloggers problemlos (zum Beispiel zu einem PC in einem anderen Raum) transportiert werden.

# **18 Schnittstellenprotokoll**

Mit Hilfe dieser Protokollbeschreibung des Datenverkehrs zwischen ALC und PC können eigene Applikationen geschrieben werden. Die serielle Schnittstelle arbeitet mit den Parametern 38.400 Baud, 1 Startbit, 8 Datenbits, 1 Stoppbit, gerade (even) Parität. Jeder Datenrahmen wird eingeleitet mit <STX> als Header und mit <ETX> als Trailer abgeschlossen. Falls diese Werte innerhalb des Datenrahmens erscheinen, werden sie – wie in Tabelle 3 gezeigt – ersetzt. Das ALC beginnt nie aus Eigeninitiative eine Datenübertragung. Vielmehr wird grundsätzlich vom Computer aus eine Anfrage versendet, auf welche das ALC reagiert.

In der Tabelle 4 wird gezeigt, wie die einzelnen Parameter, die nachfolgend nur in Kurzform genannt werden, intern aufgebaut sind.

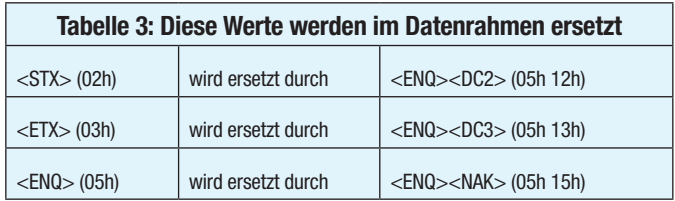

### **18.1 Parameter eines Kanals**

Mit dem nachfolgenden Befehl ruft man die Parameter eines Kanals ab: p <Kanalnummer>.

Das ALC wird mit folgenden Daten antworten: p <Kanalnummer> <Akkunummer> <Akkutyp> <Zellenanzahl> <Entladestrom> <Ladestrom> <Kapazität> <Programmnummer> <Formierstrom> <PauseLE> <FLAGS> <Messende> <VollFaktor>.

Solange sich ein Kanal in der Ladestufe Leerlauf befindet, können die Parameter neu gesetzt werden. Der Befehl zum Setzen der Parameter sieht wie folgt aus: P < Kanalnummer> < Akkunummer> < Akkutyp> <Zellenanzahl> <Entladestrom> <Ladestrom> <Kapazität> <Programmnummer> <Formierstrom> <PauseLE> <FLAGS> <VollFaktor>.

Das Gerät überprüft die Parameter und korrigiert ggf. (z. B. Reduzieren eines zu groß gewählten Stroms). Wird hingegen die Zellenanzahl zu groß gewählt, setzt das Gerät diese auf 0, da ein Laden

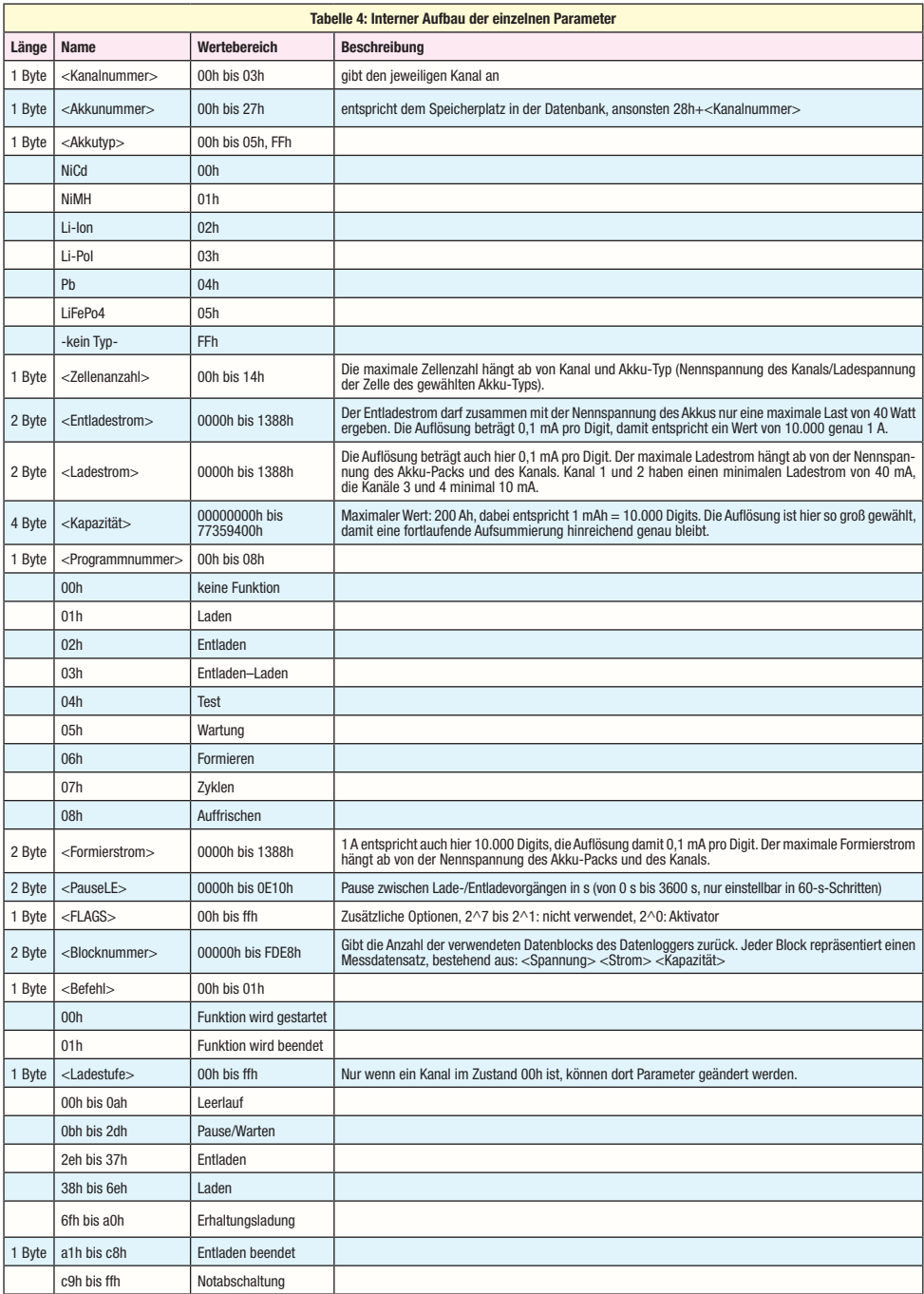

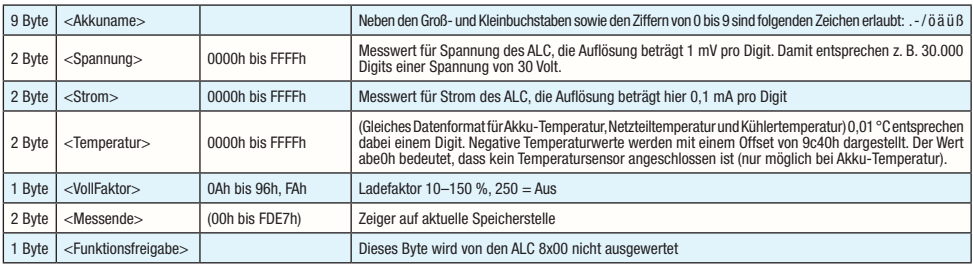

mit zu großer Zellenanzahl nicht möglich ist. In jedem Fall antwortet das Gerät mit der gleichen Parameterliste wie beim Senden, anhand deren überprüft werden kann, ob noch Parameter verändert wurden. Die Antwort sieht also wie folgt aus: p <Kanalnummer> <Akkunummer> <Akkutyp> <Zellenanzahl> <Entladestrom> <Ladestrom> <Kapazität> <Programmnummer> <Formierstrom> <PauseLE> <FLAGS> <Messende> <VollFaktor>.

#### **18.2 Funktionen starten**

Mit dem Befehl A <Kanalnummer> <Befehl> startet oder beendet man eine Funktion auf dem Gerät und mit a <Kanalnummer> ruft man die aktuell laufende Funktion ab. Das ALC antwortet in beiden Fällen mit a <Kanalnummer> <Ladestufe>.

Je nachdem, wie umfangreich eine zu startende Funktion ist, kann es einige Sekunden dauern, bis das Gerät antwortet.

#### **18.3 Datenbank**

Einen Datensatz in die Datenbank des ALC schreibt man mit D <Akkunummer> <Akkuname> <Akkutyp> <Zellenanzahl> <Kapazität> <Entladestrom> <Ladestrom> <PauseLE> <FLAGS> <VollFaktor> <Funktionsfreigabe>, während der Befehl d <Akkunummer> einen Datensatz abruft. In beiden Fällen antwortet das ALC mit dieser Parameterliste: d <Akkunummer> <Akkuname> <Akkutyp> <Zellenanzahl> <Kapazität> <Entladestrom> <Ladestrom> <PauseLE> <FLAGS> <VollFaktor> <Funktionsfreigabe>.

Da das ALC auch hier zu groß gewählte Ströme korrigiert, kann man durch einen Vergleich des Befehls und der Antwort feststellen, ob Parameter verändert wurden.

#### **18.4 Messwerte**

Das ALC misst in einem Intervall von jeweils 5 Sekunden an allen Kanälen Spannung und Strom. Mit dem Kommando m <Kanalnummer> ruft man die zuletzt erfassten Messwerte ab. Das Gerät antwortet dann mit m <Kanalnummer> <Spannung> <Strom> <Kapazität>.

Falls aufgrund anderer Tätigkeiten ein Messwert nicht erfasst werden konnte, wird als Wert ffffh übermittelt. Der Strom wird in Pausen ebenfalls mit ffffh kodiert.

#### **18.5 Temperaturen**

Der Befehl zum Auslesen der Temperaturen hat keine Parameter, nach dem Senden von t antwortet das ALC mit t <Akkutemperatur> <Trafotemperatur> <Kühlkörpertemperatur>.

#### **18.6 Datenlogger**

Jeder Kanal hat einen eigenen Datenlogger. Dieser wird in Blöcken, die jeweils 100 Messwertdatensätze enthalten, ausgelesen. Über eine Abfrage der Kanalparameter kann man die Anzahl der vorhandenen Messwerte feststellen, teilt man diesen Wert durch 100, hat man die Anzahl der belegten Datenblocks. Der Beginn einer Messreihe startet mit 3 Datenfeldern, bei denen die Messwerte durch Akku-Kennwerte ersetzt sind:

Feld 1: Akku-Nr, Funktion, Uhr\_sek, Uhr\_min, Uhr\_std, Uhr\_tag, Uhr\_mon, Uhr\_jahr<br>Feld 2: Akku-Typ, Zellenzahl, Kapazität, Ladestrom

Akku-Typ, Zellenzahl, Kapazität, Ladestrom

Feld 3: Akku-Typ, Zellenzahl, Entladestrom, Formierstrom, PauseLE

Mit dem Befehl v <Kanalnummer> <Blocknummer> fordert man einen Datenblock an. Die Blocknummer liegt immer zwischen 0 und 650. Maximal sind also 65.000 Datensätze pro Kanal möglich; da alle fünf Sekunden ein Wert erfasst wird, beträgt die Aufzeichnungsdauer daher maximal: 90 Stunden, 16 Minuten, fast vier Tage! Das Gerät antwortet mit v <Kanalnummer> <Blocknummer> (<Spannung> <Strom> <Kapazität>)\*100.

Die Messwerte im Datenlogger bleiben nach dem Auslesen im ALC erhalten und werden erst gelöscht, wenn ein neuer Vorgang gestartet wird.

### **18.7 Geräteparameter**

Das ALC bietet größtmögliche Flexibilität durch eine Vielzahl von Geräteparametern. Der Einstellbereich dieser Parameter ist der gleiche, als wenn diese am Gerät selbst eingestellt würden. Beachten Sie aber, dass einige Einstellungen Fachkenntnisse voraussetzen, da fehlerhafte Einstellungen zu defekten Akkus führen können. Mit dem Befehl g ruft man die aktuellen Einstellungen ab. Mit dem Befehl G werden die Geräteparameter gesetzt:

(2 Byte) <Entladeschlussspannung NC>

- (2 Byte) <Entladeschlussspannung NiMH>
- (2 Byte) <Entladeschlussspannung LiIon>

(2 Byte) <Entladeschlussspannung LiPol>

- (2 Byte) <Entladeschlussspannung Pb>
- (1 Byte) <Zyklenzahl-Zyklen NC>
- (1 Byte) <Zyklenzahl-Zyklen NiMH>
- (1 Byte) <Zyklenzahl-Formieren NC>
- (1 Byte) <Zyklenzahl-Formieren NiMH>
- (1 Byte) <Pause Laden/Entladen NC>
- (1 Byte) <Pause Laden/Entladen NiMH>
- (1 Byte) <Pause Laden/Entladen Li-Ion>
- (1 Byte) <Pause Laden/Entladen Li-Pol>
- (1 Byte) <Pause Laden/Entladen Pb>
- (1 Byte) <dNC> Ladeenderkennungsgrenze NC
- (1 Byte) <dNiMH> Ladeenderkennungsgrenze NiMH

In beiden Fällen antwortet das ALC mit: g (restliche Parameter wie bei G).

Die Entladeschluss-Spannung wird mit einer Auflösung von 1 mV pro Digit übertragen, die Pause zwischen Laden/Entladen wird in Minuten (max. 60) angegeben. Die Ladeenderkennungsgrenze in % -DU kann errechnet werden, indem der Wert durch 100 geteilt wird. Wenn also der Wert für die Ladeenderkennungsgrenze auf 40 gesetzt ist, bedeutet dies  $0,40$  % - $\Delta U$ .

#### **18.8 Zusatzparameter**

Mit dem Befehl h werden zusätzliche Einstellungen abgerufen. Mit dem Befehl H werden die Geräteparameter gesetzt:

- (2 Byte) 05DCh (darf nicht verändert werden!)
- (2 Byte) 05DCh (darf nicht verändert werden!)
- (2 Byte) 05DCh (darf nicht verändert werden!)
- (2 Byte) 05DCh (darf nicht verändert werden!)
- (2 Byte) <Ladespannung\_LiIon>
- (2 Byte) <Erhaltespannung\_ LiIon >
- (2 Byte) <Ladespannung\_LiPol>
- (2 Byte) <Erhaltespannung\_ LiPol >
- (2 Byte) <Ladespannung\_Pb>
- (2 Byte) <Erhaltespannung\_Pb>
- (2 Byte) <LowBat-Grenze Speiseakku> (wird für ALC8x00 nicht abgefragt)

#### **18.8.1 Zusatzparameter2**

Mit dem Befehl j werden zusätzliche Einstellungen abgerufen. Mit dem Befehl J werden die Geräteparameter gesetzt:

(2 Byte) <Entladeschlussspannung\_LiFePo4>

(1 Byte) <PauseLE LiFePo4>

(2 Byte) <Ladespannung\_ LiFePo4>

(2 Byte) <Erhaltespannung\_ LiFePo4 >

(1 Byte) Platzhalter, xxh

(1 Byte) <ConfigALC> Codierung: Beleuchtung (Maske 0x07, 0=Aus, 1=An, 2=1min, 3=5min, 4=10min, 5=30min, 6=60min), ALBEEP\_EN=08h, BUBEEP\_EN=10h

(1 Byte) <Contrast> 0..15

#### **18.8.2 Datenloggerinfos löschen**

Der Befehl L <Kanalnummer> löscht den Datenlogger für den gewählten Kanal.

### **19 Weitere Hinweise**

#### **19.1 Verpolungsschutz**

Die Verpolung von Akkus an den Lade-/Entladeausgängen führt in der Regel zum Ansprechen der jeweiligen Endstufen-Sicherung, die nach dem Entfernen des verpolten Akkus vom entsprechenden Ladeausgang zu tauschen ist. Reicht der vom Akku gelieferte Strom nicht zum Ansprechen der Sicherung, wird ein akustisches Dauer-Alarmsignal abgegeben, solange der verpolte Akku angeschlossen ist.

### **19.2 Entladung von Einzelzellen**

Während der Entladung von Einzelzellen mit hohem Strom ist der Maximalstrom davon abhängig, wie weit die Spannung an der Zelle und somit auch am Ladekanal während des Entladevorgangs zusammenbricht. Da für die Kapazitätsberechnung der tatsächlich gemessene Strom als Berechnungsgrundlage dient, führt das zu keinem Fehler. Auf dem Display wird grundsätzlich die Akkuspannung im stromlosen Zustand angezeigt, die deutlich über der Spannung im belasteten Zustand liegt.

#### **19.3 Automatischer Lüfter**

Das Gerät enthält einen temperaturgesteuerten Lüfter, der bei gleichzeitigem Betrieb mehrerer Ladekanäle und hohen Ladeströmen für eine beschleunigte Luftzirkulation und gleichmäßige Kühlung der Leistungselektronik sorgt. Er schaltet sich automatisch ein und aus und ist nicht manuell steuerbar.

#### **19.4 Endstufen-Sicherungen**

Die Lade-/Entladeendstufen des ALC 8500-2 Expert sind mit Glas-Feinsicherungen abgesichert, die an der Geräterückseite zugänglich sind, ohne dass dazu das Gehäuse geöffnet werden muss. **Wichtig!** Sicherungen dürfen grundsätzlich nur durch Sicherungen mit dem gleichen Ansprechwert ersetzt werden. Falsche Sicherungen bieten keinen Schutz, und im Fehlerfall kann es dann zu schweren Schäden am Ladegerät und bei den angeschlossenen Akkus kommen.

#### **19.5 Netz-Sicherung**

Die Netz-Sicherung ist ebenfalls an der Geräterückseite zugänglich und kann auch ohne Öffnen des Gehäuses ausgetauscht werden.

**Wichtig!** Die Netz-Sicherung darf niemals durch eine Sicherung mit höherem Ansprechwert ersetzt oder überbrückt werden.

#### **19.6 Temperatursensor**

Der externe Temperatursensor dient zum Abfragen der Akkutemperatur in der Funktion "Superschnellladen an Kanal 1". Zur einwandfreien Funktion ist unbedingt ein guter thermischer Kontakt zum Akku herzustellen!

#### **19.7 Fehlermeldungen**

Das ALC 8500-2 verfügt über umfangreiche Sicherheitsfunktionen und beendet automatisch den Bearbeitungsvorgang, wenn sich wichtige Parameter nicht mehr innerhalb des zulässigen Bereichs befinden.

Nach einer automatischen Zwangsabschaltung wird in der Gesamtübersicht (Hauptfenster) ein "!" angezeigt.

Wechselt man nun mit den Pfeiltasten zum entsprechenden Kanal, wird dort in der unteren Displayhälfte ein Hinweis zur Zwangsabschaltung gegeben. Die angezeigten Meldungen haben folgende Bedeutung:

Trans.hot: Die Temperatur des Netztransformators ist zu hoch und alle Ladekanäle werden abgeschaltet.

Heats.hot: Die Kühlkörpertemperatur ist zu hoch und alle Lade-/Entladekanäle werden abgeschaltet.

- Bat.hot: Der externe Temperatursensor misst eine Akkutemperatur außerhalb des zulässigen Bereiches.
- Overvolt: Die Spannung am Akku ist zu hoch oder falsch vorgegeben. Eventuell ist die Verbindungsleitung vom Ladegerät zum Akku unterbrochen.
- Overcap.: Bei Erreichen des Ladefaktors von 1,6 hat die –dU-Erkennung noch nicht angesprochen. Eventuell wurde eine falsche Akku-Nennkapazität vorgegeben. Bei einem zu geringen Ladestrom kommt es bei NC- und NiMH-Akkus zu keinem auswertbaren –dU-Effekt. Durch die "Überladung" mit geringem Strom kommt es nicht zur Beschädung des Akkus.
- Low Volt.: Es wurde keine ausreichende Akkuspannung gemessen. Eventuell wurde eine falsche Akku-Nennspannung eingestellt oder der Akku ist tiefentladen oder defekt.
- I=0 Fuse?: Die Sicherung des entsprechenden Lade-/Entladekanals ist defekt.

# **20 Wartung und Pflege**

Reinigen Sie das Gerät nur, wenn es vom Netz getrennt ist, mit einem weichen trockenen Leinentuch. Bei starken Verschmutzungen kann dieses leicht angefeuchtet sein. Das Gerät ist danach sorgfältig mit einem Tuch zu trocknen.

Tauchen Sie das Gerät nicht ins Wasser!

Reinigen Sie das Gerät nicht mit lösungsmittelhaltigen Reinigungsmitteln!

Ist das Gerät defekt, öffnen Sie es nicht. Es enthält keine durch Sie instandzusetzenden oder auszuwechselnden Teile. Senden Sie das komplette Gerät zur Reparatur an unseren Service ein.

Lassen Sie keine Akkus bei abgeschaltetem Gerät für längere Zeit am Gerät angeschlossen. Diese könnten entladen werden und Schaden nehmen. Sollte es einmal zum Auslaufen eines Akkus kommen, so berühren Sie den ausgelaufenen Akku nicht mit bloßen Fingern, sondern z. B. mit einem Gummihandschuh. **Niemals die Chemikalien mit bloßen Händen berühren!** 

Bei versehentlicher Berührung betroffene Hautpartien sofort mit reichlich fließend Wasser abspülen. Dies gilt auch für Chemikalienkontakt mit der Kleidung.

### **21 Entsorgungshinweis**

#### **Gerät nicht im Hausmüll entsorgen!**

Elektronische Geräte sind entsprechend der Richtlinie über Elektro- und Elektronik-Altgeräte über die örtlichen Sammelstellen für Elektronik-Altgeräte zu entsorgen!

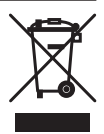

### **22 Technische Daten**

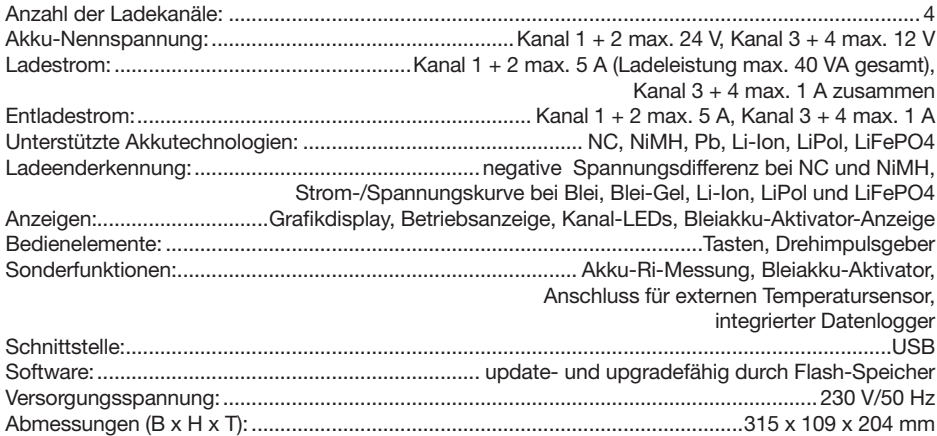

Bevollmächtigter des Herstellers: e.CHF eQ-3 AG · Maiburger Straße 29 · 26789 Leer · Germany